# **BAB I Pendahuluan**

#### **1.1 Latar Belakang**

Cuci sepatu adalah usaha atau bisnis yang menawarkan jasa membersihkan dan merawat sepatu kotor agar tampak seperti baru. Cuci sepatu fokus pada menyediakan layanan membersihkan sepatu dari kotoran, noda, dan debu yang menempel pada permukaan sepatu. Pemilik usaha biasanya menggunakan peralatan dan bahan khusus untuk memastikan pembersihan yang efektif tanpa merusak material sepatu.

#### **1.2 Personel yang terlibat**

Manajemen Proyek membutuhkan persiapan yang sangat matang. Maka dari itu dibutuhkan penyusunan tim sesuai dengan kemampuan yang dimiliki masing-masing personel. Kelompok manajemen tugas proyek ini beranggotakan 7 orang yaitu :

- 1. Asavitama Bima Prasetya bertugas sebagai Ketua dan tester
- 2. Riska Rahmawati bertugas sebagai sekretaris
- 3. Miftahul Ibra Budi Hartawan bertugas sebagai UI/UX Designer
- 4. Alhadid Sufa Purnama bertugas sebagai FrontEnd Programmer
- 5. Arindra Fajri Dewantara bertugas sebagai UI/UX Designer
- 6. Naufal Luqman Hanif bertugas sebagai BackEnd Programmer dan Development Operation
- 7. Jimy Fazrial bertugas sebagai Analis

### **1.3 Proses mendapatkan proyek**

- 1. Pada rapat pertama membahas mengenai pembagian tugas masing-masing anggota tim dan mencari client. Proyek ini didapatkan melalui salah satu anggota kelompok yang bernama Arindra Fajri Dewantara yang memiliki teman yang mempunyai usaha cuci sepatu.
- 2. Pada rapat kedua membahas tentang proyek untuk menanyakan terkait proyek yang akan dibuat.

## **1.4 Deskripsi perencanaan proyek**

Pada pertemuan rapat membahas mengenai perencanaan proyek yang akan digunakan untuk pembuatan sistem pencatatan Cuci Sepatu Jogja. Sehingga fokus pelaksanaan proyek ini, sepakat bahwa sistem informasi tersebut dibuat dalam bentuk website.

## **BAB II Gambaran Mitra/Klien**

#### **2.1 Gambaran Umum**

#### **2.1.1 Sejarah Cuci Sepatu**

Sejarah jasa cuci sepatu melacak akar-akarnya hingga masa lampau, ketika manusia pertama kali menyadari perlunya melindungi kaki mereka dari elemen lingkungan yang keras dan menggunakan sepatu sebagai solusi fungsional untuk meningkatkan kenyamanan dan efisiensi bergerak. Dalam peradaban awal, sepatu terbuat dari bahan-bahan alami, seperti kulit hewan atau kanvas, yang memerlukan perawatan dan pembersihan khusus agar tetap awet dan tampilannya terjaga.

Dalam zaman kuno, ketika manusia mulai mengenakan sepatu sebagai pelindung kaki, mereka menyadari bahwa sepatu yang kotor dan terlalu dipakai tidak hanya merugikan dari segi estetika, tetapi juga dapat mempengaruhi kenyamanan dan daya tahan sepatu itu sendiri. Seiring dengan peningkatan penggunaan sepatu dalam kehidupan sehari-hari, muncullah kebutuhan untuk merawatnya secara teratur, dan dari sinilah layanan jasa cuci sepatu dapat dilihat pertama kali muncul.

Pada awalnya, mungkin saja individu-individu atau keluarga-keluarga yang memiliki pengetahuan dan keterampilan tentang perawatan sepatu menjadi penyedia layanan cuci sepatu. Mereka mungkin menggunakan metode tradisional yang melibatkan pembersihan manual dengan air dan sabun, serta bahan alami untuk menjaga kulit sepatu tetap lembut dan lentur.

Seiring berjalannya waktu dan perkembangan masyarakat, khususnya dengan urbanisasi dan pertumbuhan kota-kota besar, permintaan akan jasa cuci sepatu meningkat secara signifikan. Di perkotaan, gaya hidup yang sibuk dan padat membuat banyak orang kesulitan untuk menyisihkan waktu guna membersihkan sepatu mereka sendiri. Inilah saatnya jasa cuci sepatu berkembang menjadi layanan komersial.

Awalnya, usaha cuci sepatu mungkin sederhana, dengan penyedia layanan yang beroperasi dari bengkel kecil atau gerobak, menyediakan pembersihan sepatu bagi pelanggan mereka. Meskipun demikian, seiring dengan permintaan yang terus meningkat, layanan ini semakin berkembang, dan sepatu-sepatu yang dicuci bukan hanya sepatu sehari-hari biasa, tetapi juga sepatu olahraga, sepatu kerja, sepatu formal, dan sepatu khusus lainnya.

Perkembangan teknologi dan inovasi dalam produk pembersih juga memberikan dampak positif pada industri jasa cuci sepatu. Peralatan modern, seperti mesin cuci sepatu dan produk pembersih yang lebih efektif, membantu meningkatkan hasil pembersihan dan mempercepat prosesnya.

Dalam era modern yang serba terhubung ini, jasa cuci sepatu semakin mudah diakses oleh masyarakat melalui platform daring dan aplikasi seluler. Pelanggan dapat dengan cepat mencari jasa cuci sepatu terdekat atau mengatur layanan cuci sepatu dengan mudah dari kenyamanan gadget mereka.

Secara keseluruhan, sejarah jasa cuci sepatu mencerminkan bagaimana kebutuhan akan perawatan sepatu telah berkembang seiring perjalanan zaman. Dari sederhana menjadi komersial, dari manual menjadi teknologi modern, jasa cuci sepatu tetap menjadi bagian penting dalam merawat dan mempertahankan kualitas sepatu, sambil membantu orang menjaga penampilan dan kenyamanan sepatu mereka selama bertahun-tahun.

#### **2.2 Visi dan Misi**

### **2.2.1 Visi**

Menjadi perusahaan cuci sepatu terkemuka yang memberikan layanan berkualitas tinggi dan inovatif, serta menjadi mitra terpercaya bagi pelanggan dalam menjaga dan merawat sepatu mereka.

### **2.2.2 Misi**

Menjadi perusahaan cuci sepatu yang Memberikan Layanan Berkualitas Tinggi, Inovasi dan Pengembangan, Keandalan dan Kepercayaan, Layanan Pelanggan yang Luar Biasa, Berkelanjutan dan Ramah Lingkungan, serta Pendidikan dan Informasi.

## **2.3 Alamat**

Perumahan Jatimas Permai Blok C No. 2, Kabupaten Sleman, Daerah Istimewa Yogyakarta.

#### **2.4 Kontak**

Whatsapp: 089523448585

Instagram: @cuci.sepatu.jogja

#### **2.5 Struktur Organisasi**

Berikut merupakan Struktur Organisasi pada Cuci Sepatu Jogja terdapat pada Gambar 2.1

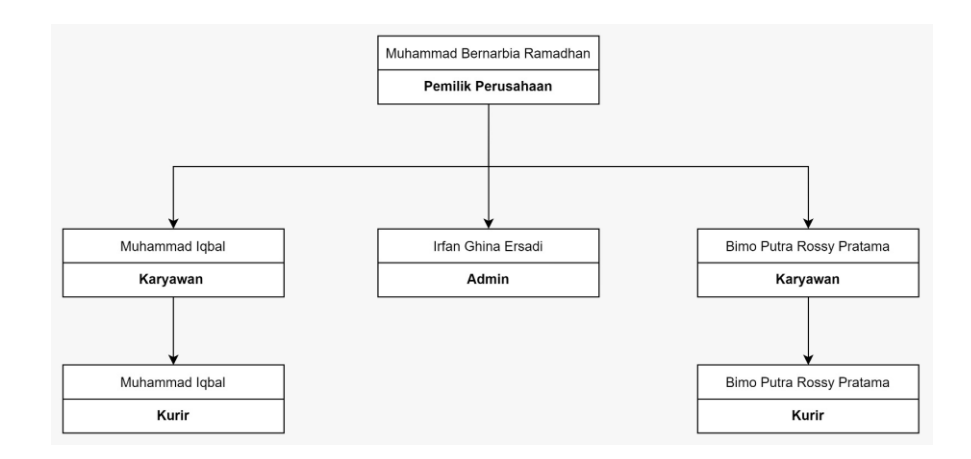

*Gambar 2. 1 Struktur Organisasi*

Struktur organisasi pada Cuci Sepatu Jogja terdiri dari pemilik perusahaan, admin, karyawan dan kurir . Untuk lebih jelasnya terdapat pada Tabel 2.1

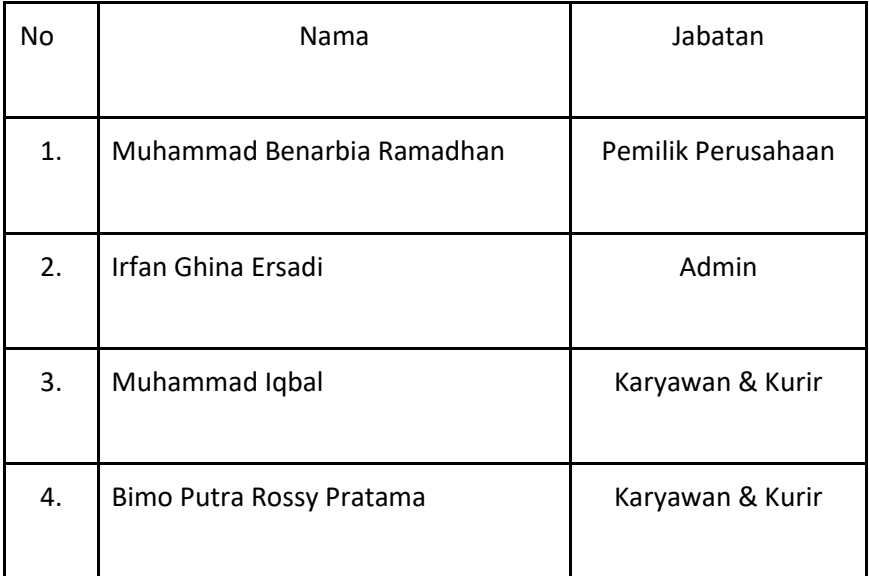

*Tabel 2. 1 Nama dan Jabatan* 

## **2.6 Sumber Daya Manusia dan Sumber Daya**

## **2.7 Fisik**

Cuci Sepatu Jogja memiliki sumber daya manusia sebagai berikut:

1. karyawan laki-laki : 3

Sumber daya fisik yang ada yaitu:

- 1. Sikat Baja
- 2. Sikat Nylon
- 3. Sikat Cuci Biasa
- 4. Sikat Cuci Halus
- 5. Sikat Cuci Kasar
- 6. Sikat Rambut Kuda
- 7. Sabun Khusus Midsole
- 8. Sabun Khusus Upper dan Insole
- 9. Cairan Unyellowing
- 10. Cat warna Repaint
- 11. Kuas Cat

## **2.8 Gambaran Sistem atau Proses Bisnis**

Proyek yang dikerjakan merupakan Pembuatan Web Profile Cuci Sepatu Jogja. Adapun

gambaran atau proses bisnis dari sistem yang akan dibuat sebagai berikut :

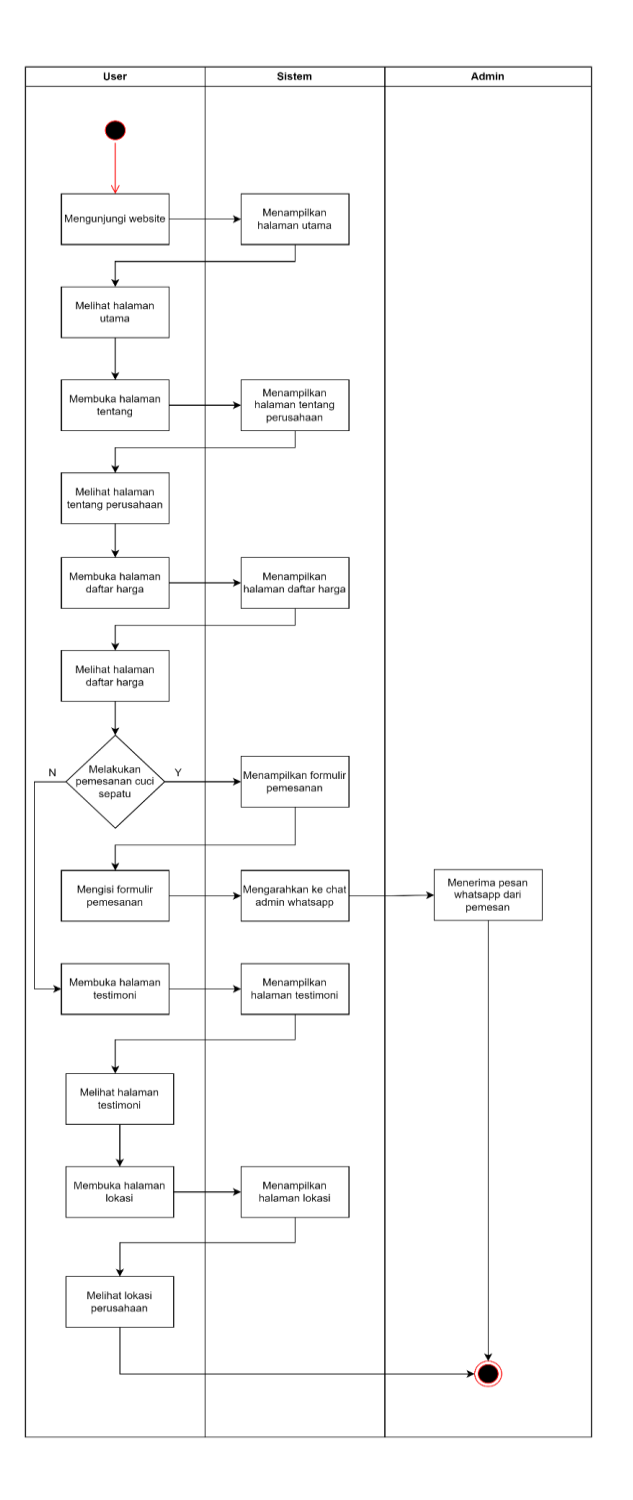

*Gambar 2. 2 Proses Bisnis Website Cuci Sepatu Jogja*

# **BAB III Rencana MPTI**

#### **3.1 Rencana Pembagian Tugas**

Deskripsi tugas setiap anggota tim adalah sebagai berikut:

- 1. Ketua Tim (Asavitama Bima Prasetya)
	- a. Pembagian tugas setiap anggota kelompok
	- b. Mengkoordinasikan pertemuan dengan client
	- c. Mengkoordinir tugas tiap anggota
	- d. Mengkoordinir penugasan setiap anggota untuk pengerjaan awal proyek
	- e. Mengkoordinir rapat membahas jangka waktu pengerjaan
	- f. Mengkoordinir rapat membahas biaya pembuatan sistem
- 2. Sekretaris (Riska Rahmawati)
	- a. Membuat proposal
	- b. Membuat MOU
	- c. Menyusun laporan MPTI
	- d. Melakukan bimbingan laporan MPTI
- 3. Analyst (Jimy Fazrial)
	- a. Analisis Kebutuhan website
	- b. Merancang proses bisnis sesudah ada website
	- c. Merancang ERD website penjualan sepatu
	- d. Merancang activity diagram
	- e. Merancang kebutuhan website
	- f. Merancang proses bisnis sebelum ada website
- g. Merancang activity diagram
- h. Merancang activity diagram secara keseluruhan website penjualan sepatu
- i. Merancang use case diagram
- 4. UI/UX Design (Miftahul Ibra Budi Hartawan dan Arinda fajri)
	- a. Merancang user interface sesuai dengan kebutuhan data
	- b. Merancang UX terhadap website yang dibangun
	- c. Membuat prototype pada website yang akan dibangun
- 5. FrontEnd Programmer (Alhadid Sufa Purnama)
	- a. Pemilihan template dan framework
	- b. Mengimplementasikan UI dalam bentuk program
	- c. Membuat template website yang akan dibangun
	- d. Mengubah template website yang akan di bangun
	- e. Mengimplementasikan UI dalam bentuk program untuk mengolah data
- 6. BackEnd Programmer (Naufal Luqman Hanif)
	- a. Mengimplementasikan hasil analyst dalam bentuk program
	- b. Memecahkan sebuah masalah
	- c. Menyelesaikan bug atau error yang terdapat dalam website
- 7. Tester (Asavitama Bima Prasetya)
	- a. Menganalisis sistem bila terdapat kesalahan (error)
- 8. Development Operation (Naufal Luqman Hanif)
	- a. Menghostingkan program ke server klien

## **3.2 Perancangan Sistem**

Perancangan Website Profile Cuci Sepatu Jogja meliputi :

## **3.2.1 Proses Bisnis**

Proses bisnis pada sistem yang dibuat dapat dilihat pada Gambar 3.1

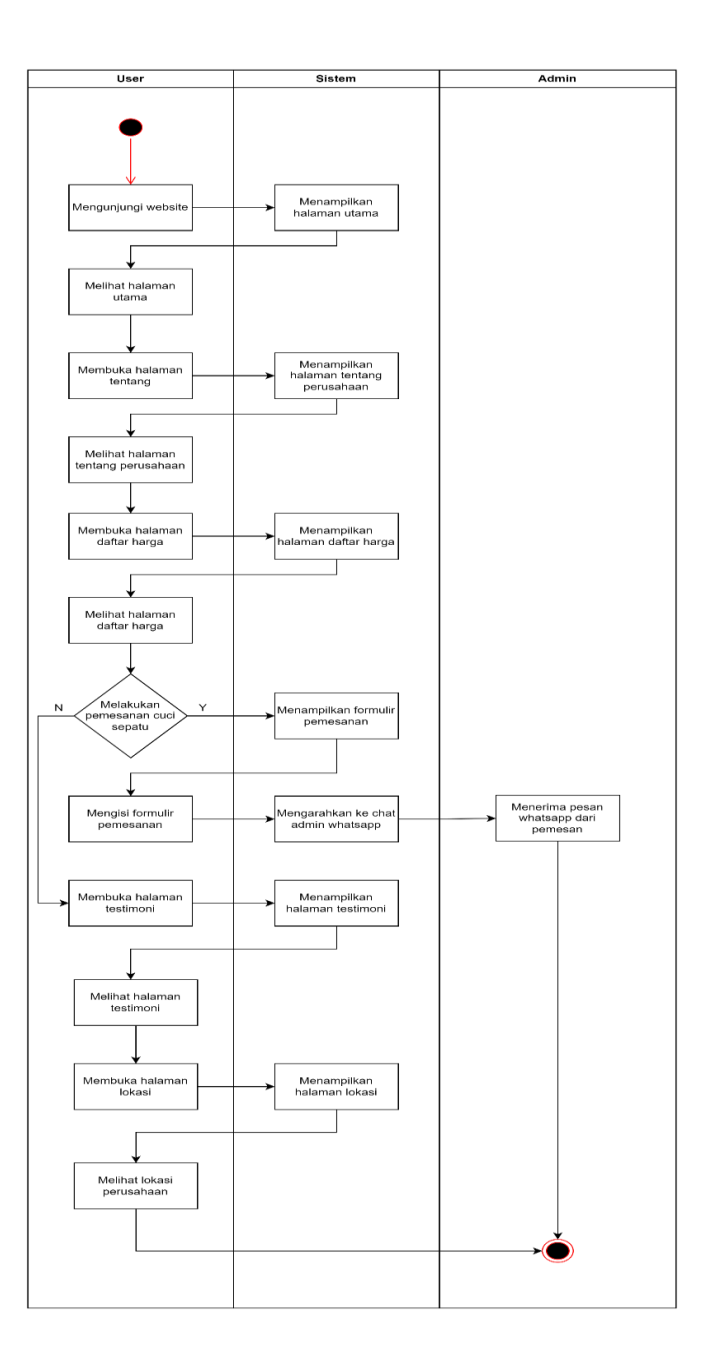

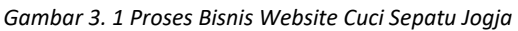

## **3.2.2 Diagram Use Case**

Pada Gambar 3.2 Merupakan Diagram Use Case pada Website Cuci Sepatu Jogja

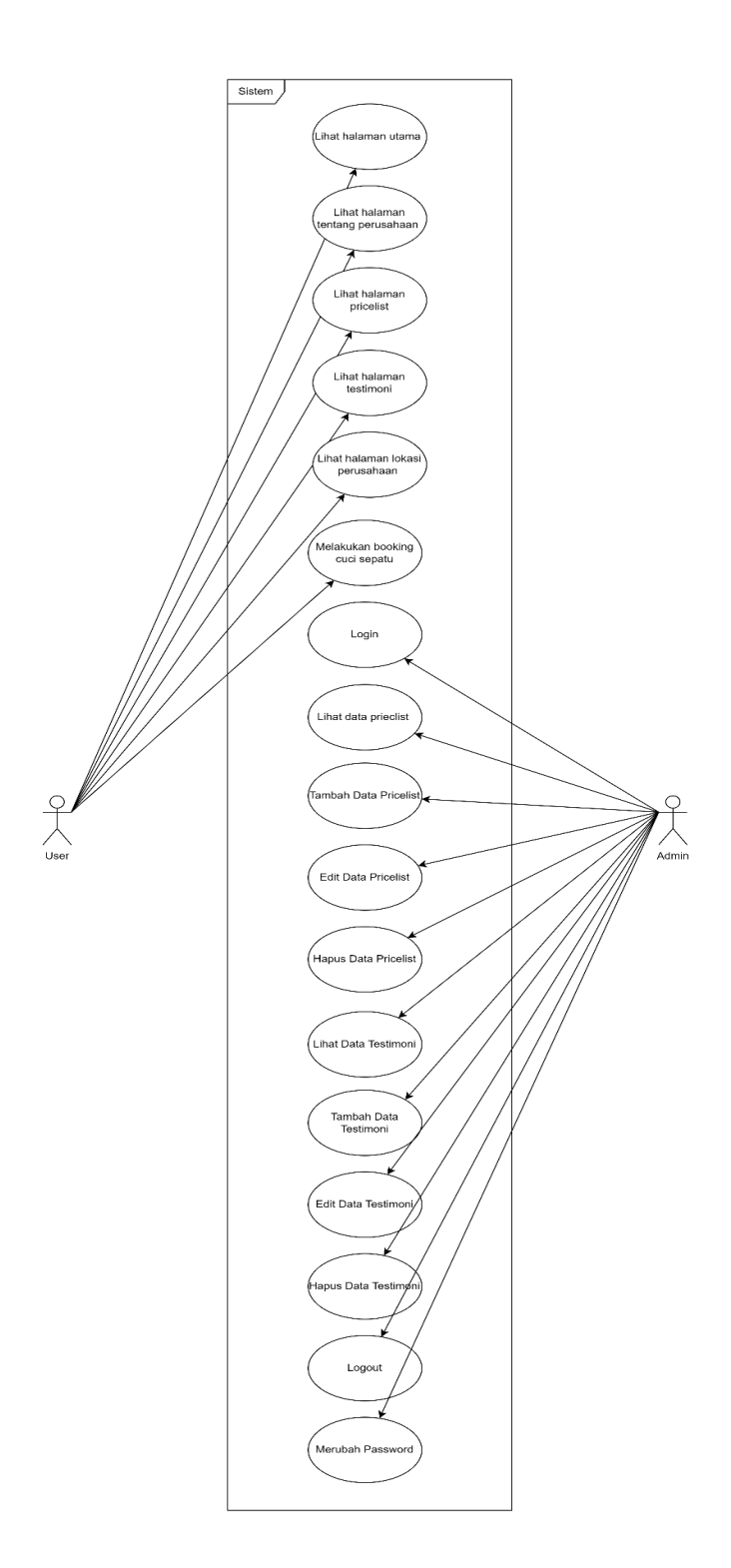

*Gambar 3. 2 Diagram Use Case Website Cuci Sepatu Jogja*

Pada use case diagram di atas merupakan use case diagram pada Website Cuci Sepatu Jogja. Yang dimana bahwa user hanya dapat melihat price list dan melihat testimoni, sedangkan admin harus melakukan login terlebih dahulu. Setelah admin berhasil login pada website, maka admin dapat melakukan perubahan pada data seperti :

- 1. Login
- 2. Tambah data price list
- 3. Edit data price list
- 4. Hapus data price list
- 5. Tambah data testimoni
- 6. Edit data testimoni
- 7. Hapus data testimoni
- 8. Log out
- 9. Mengubah password

#### **3.2.3 Activity Diagram**

Diagram activity digunakan untuk menunjukkan langkah-langkah dalam aliran kerja, titiktitik keputusan dalam aliran kerja, siapa yang bertanggung jawab menyelesaikan masingmasing aktivitas dan objek-objek yang digunakan dalam aliran kerja. Berikut merupakan activity diagram yang dibangun:

- 1. Activity Diagram User
	- a. Activity diagram halaman utama

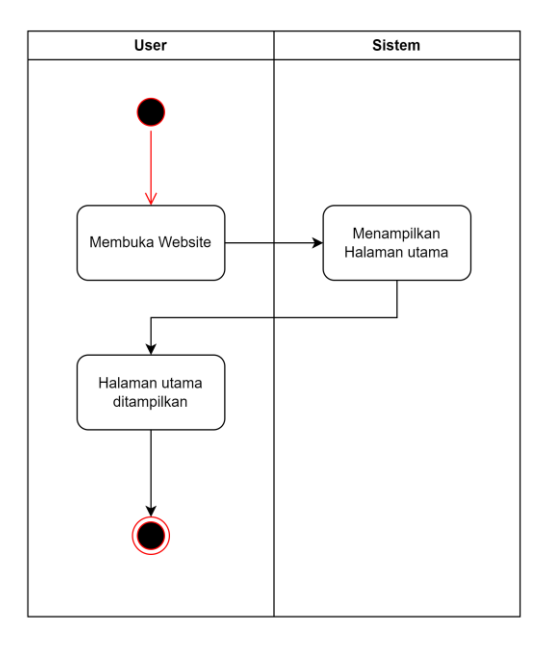

*Gambar 3. 3 Activity Diagram Halaman Utama*

b. Activity diagram halaman tentang

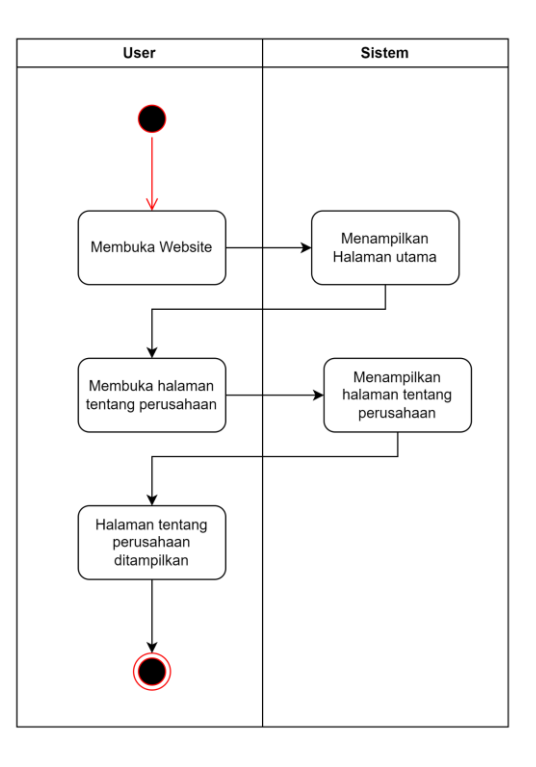

*Gambar 3. 4 Activity Diagram Halaman Tentang*

c. Activity diagram halaman daftar harga

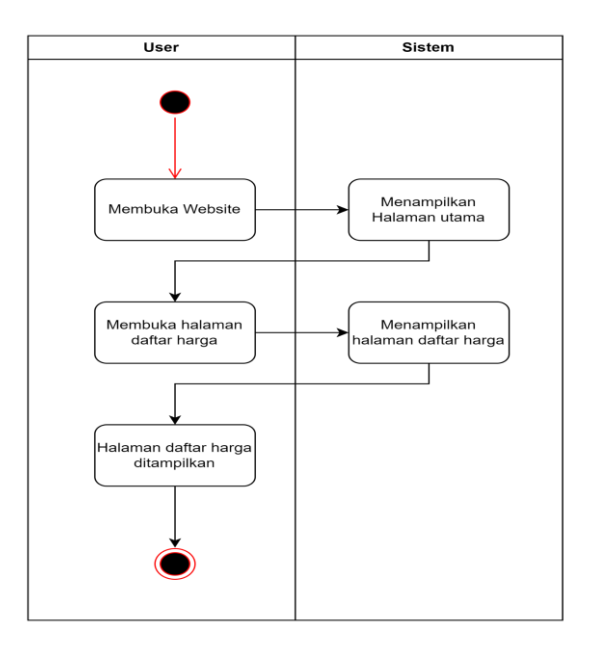

*Gambar 3. 5 Activity Diagram Halaman Daftar Harga*

d. Activity diagram halaman testimoni

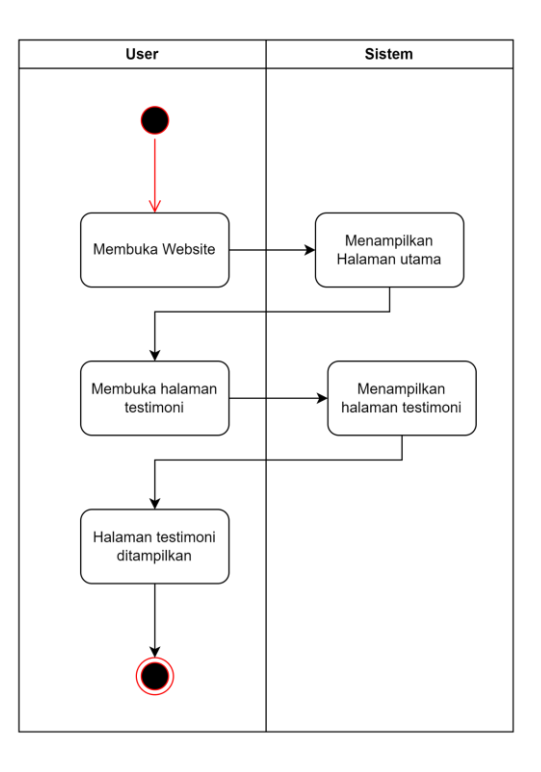

*Gambar 3. 6 Activity Diagram Halaman Testimoni*

e. Activity diagram halaman lokasi

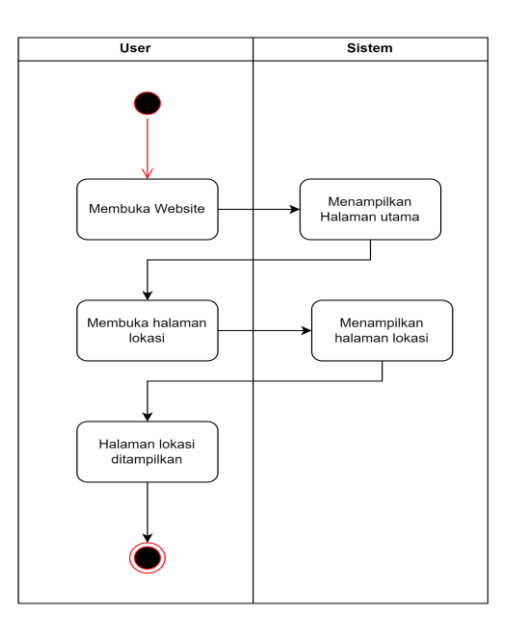

*Gambar 3. 7 Activity Diagram Halaman lokasi*

f. Activity diagram booking cuci sepatu

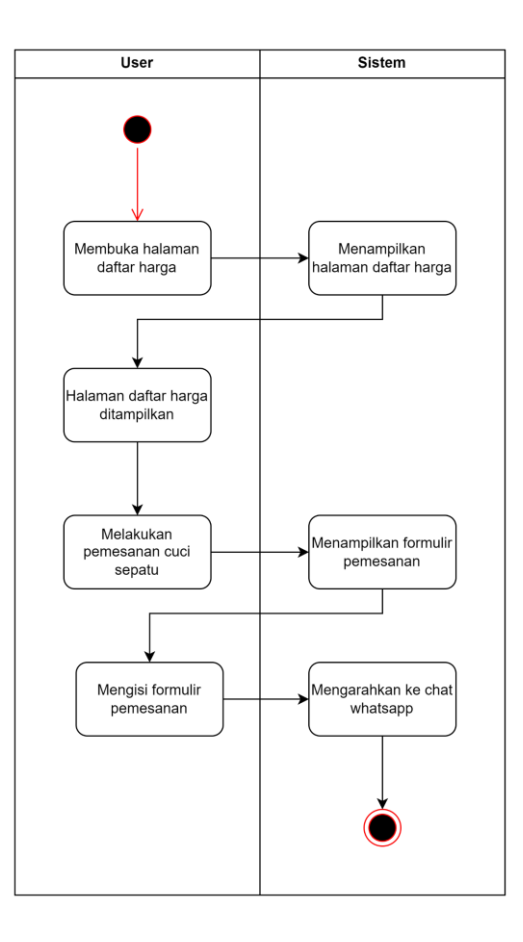

*Gambar 3. 8 Activity Diagram Booking Cuci Sepatu*

- 2. Activity Diagram Admin
	- a. Activity diagram login

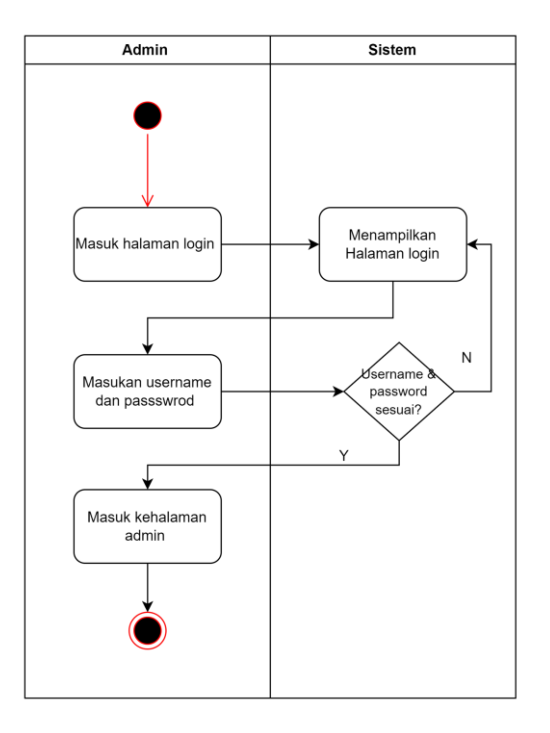

*Gambar 3. 9 Activity Diagram Login Admin*

b. Activity diagram lihat pricelist

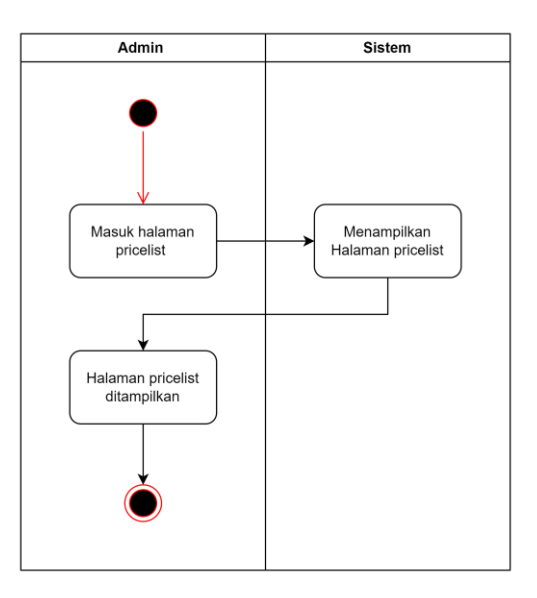

*Gambar 3. 10 Activity Diagram Lihat Pricelist*

c. Activity diagram tambah pricelist

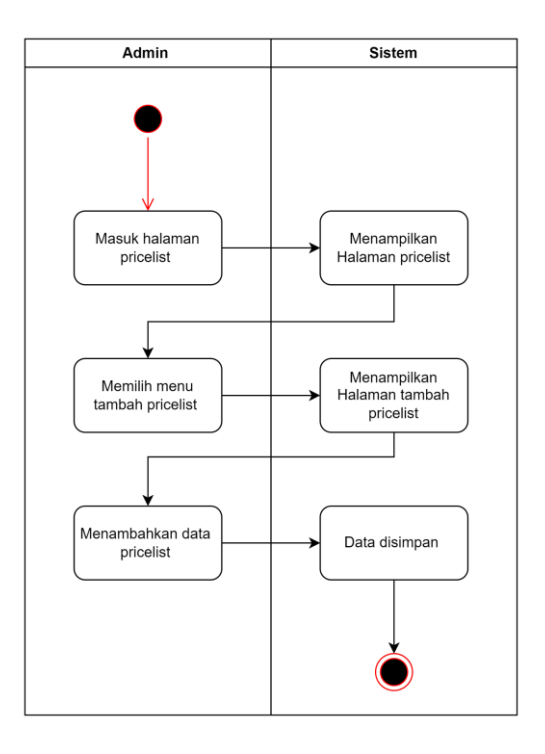

*Gambar 3. 11 Activity Diagram Tambah Pricelist*

d. Activity diagram edit pricelist

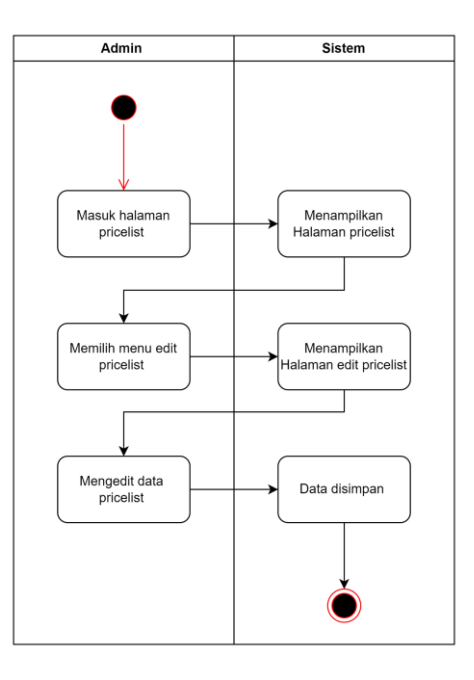

*Gambar 3. 12 Activity Diagram Edit Pricelist*

e. Activity diagram hapus pricelist

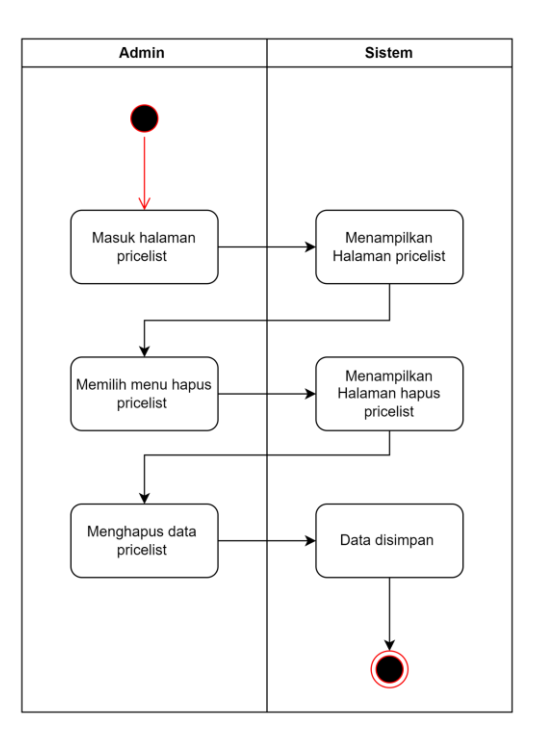

*Gambar 3. 13 Activity Diagram Hapus Pricelist*

f. Activity diagram lihat testimoni

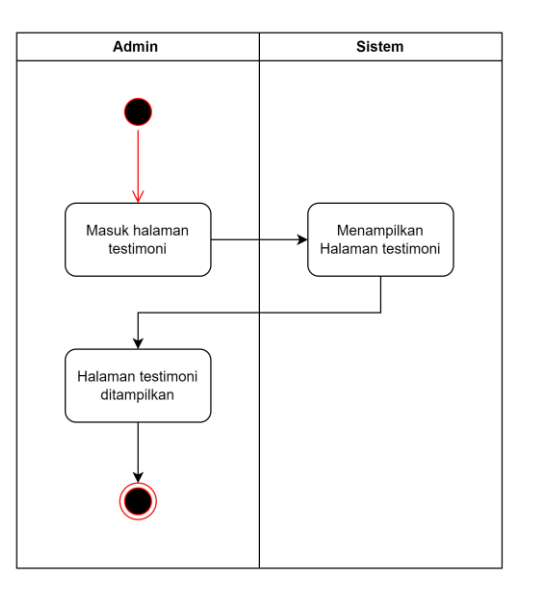

*Gambar 3. 14 Activity Diagram Lihat Testimoni*

g. Activity diagram tambah testimoni

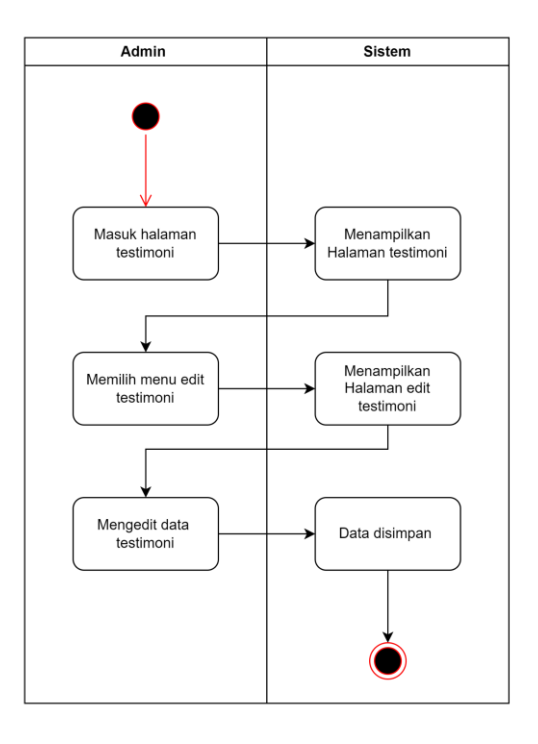

*Gambar 3. 15 Activity Diagram Tambah Testimoni*

h. Activity diagram edit testimoni

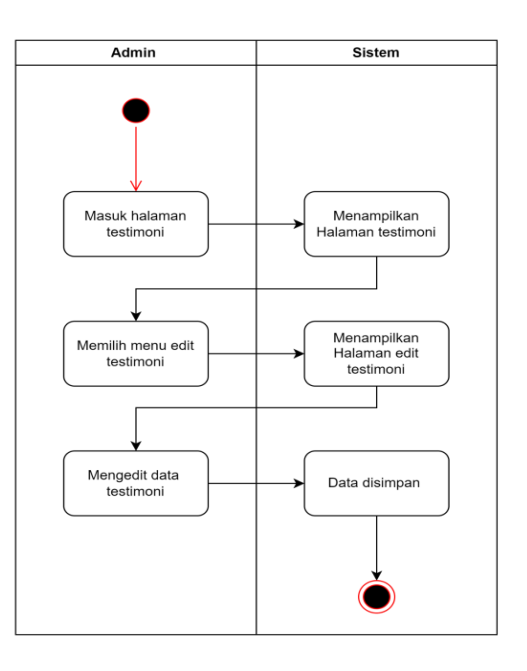

*Gambar 3. 16 Activity Diagram Edit Testimoni*

i. Activity diagram hapus testimoni

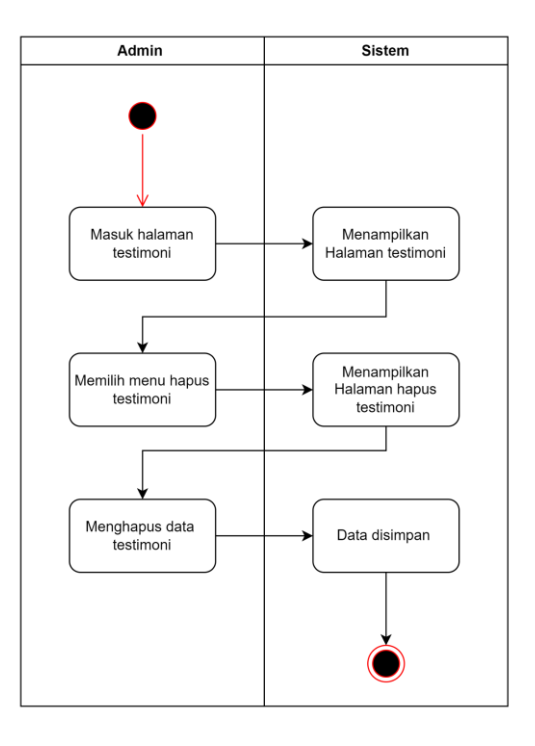

*Gambar 3. 17 Activity Diagram Hapus Testimoni*

j. Activity diagram log out

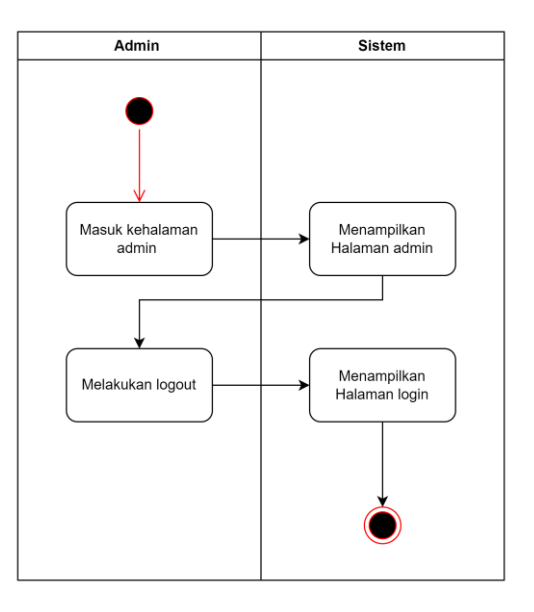

*Gambar 3. 18 Activity Diagram Log Out*

k. Activity diagram ubah password

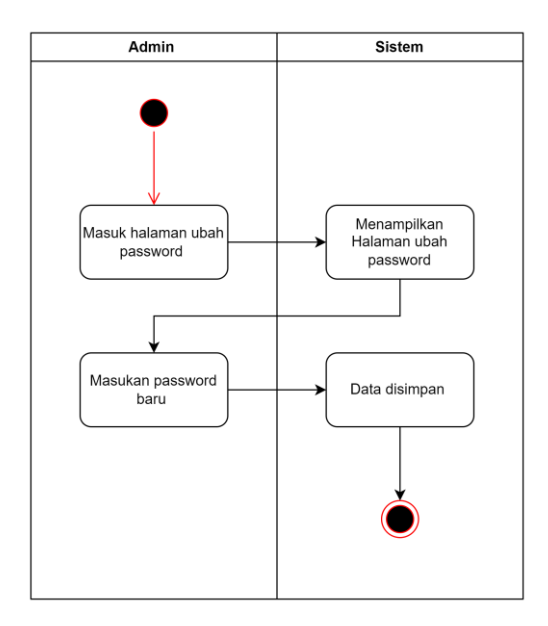

*Gambar 3. 19 Activity Diagram Ubah Password*

## **3.2.4 Perancangan Wireframe**

Pada bagian ini akan dipaparkan mengenai wireframe pada website yang kami buat.

Wireframe pada website diantaranya :

## 1. Admin

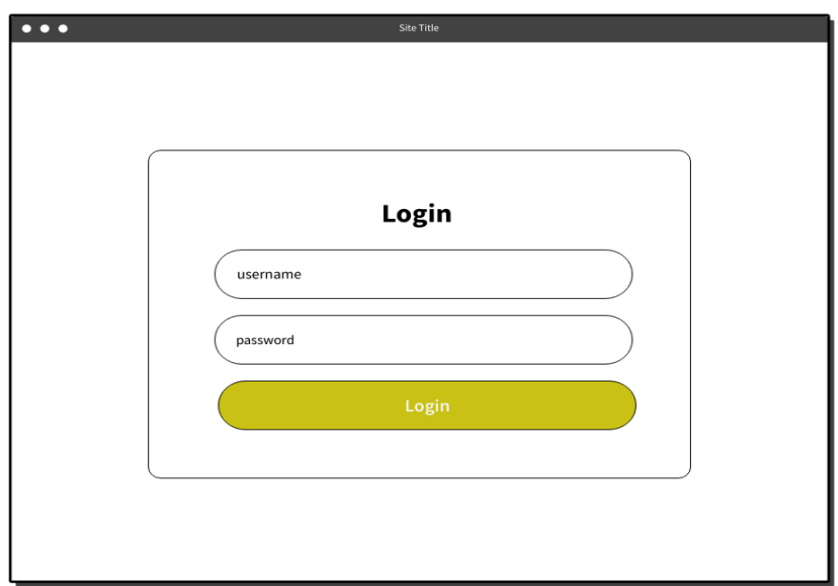

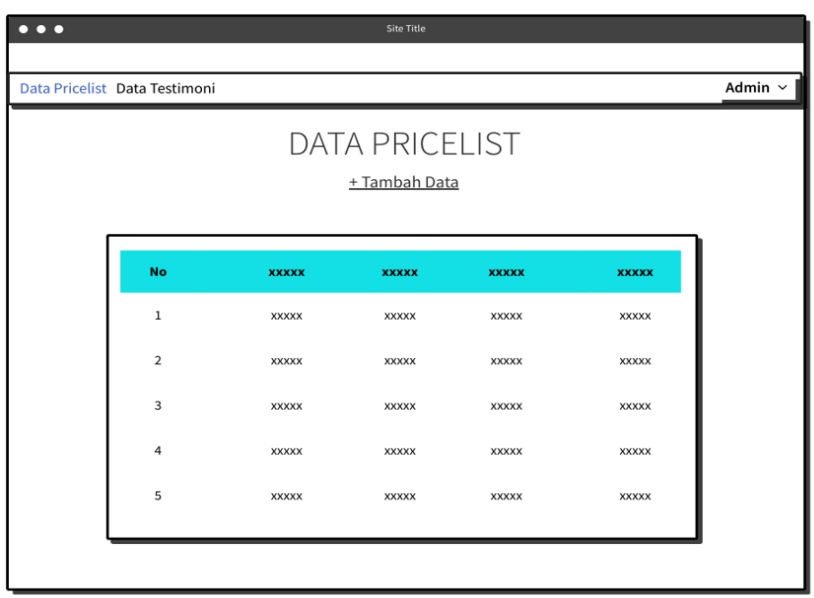

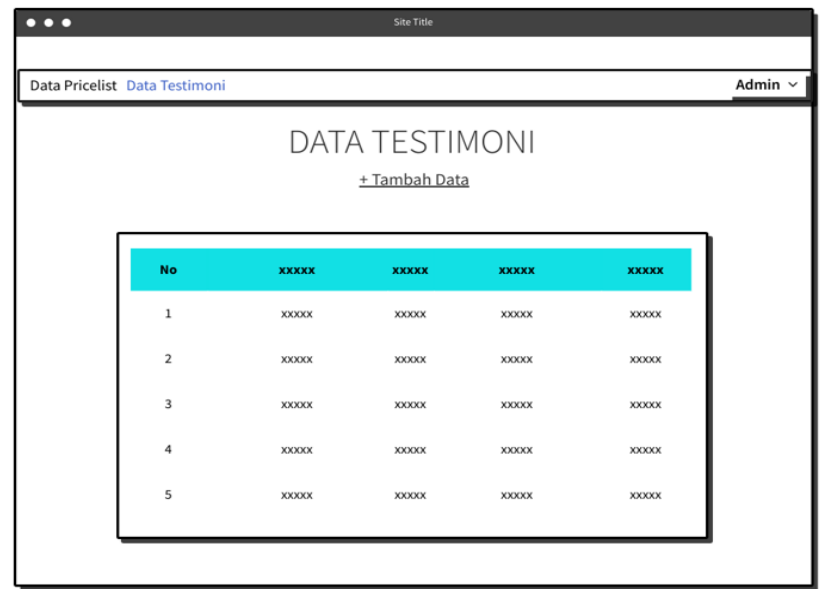

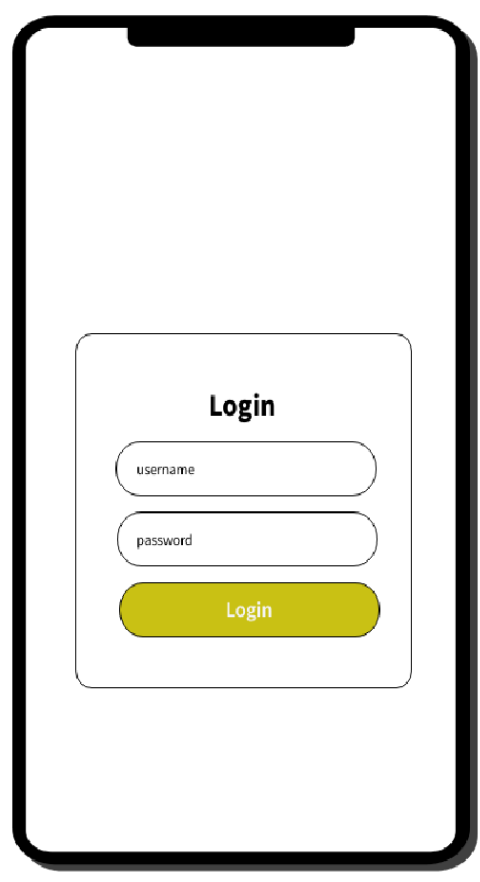

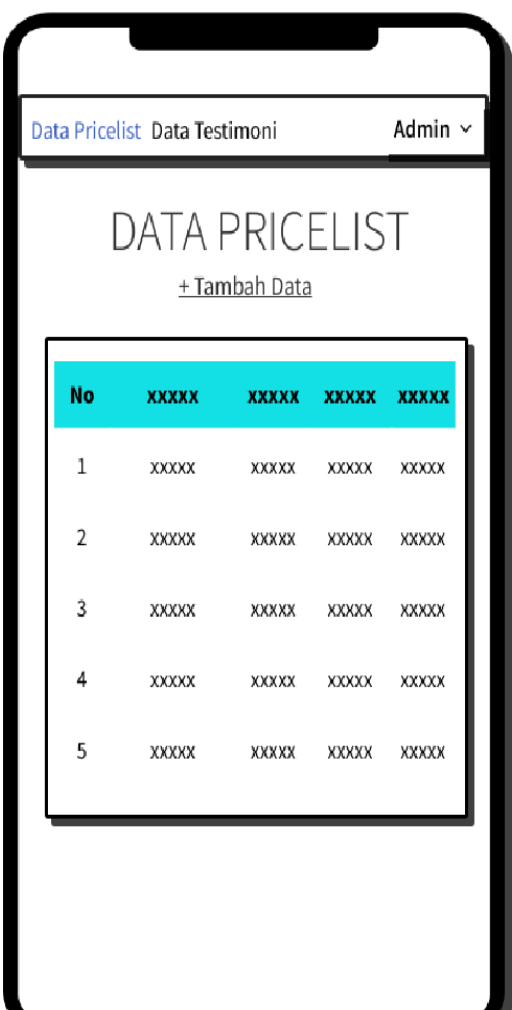

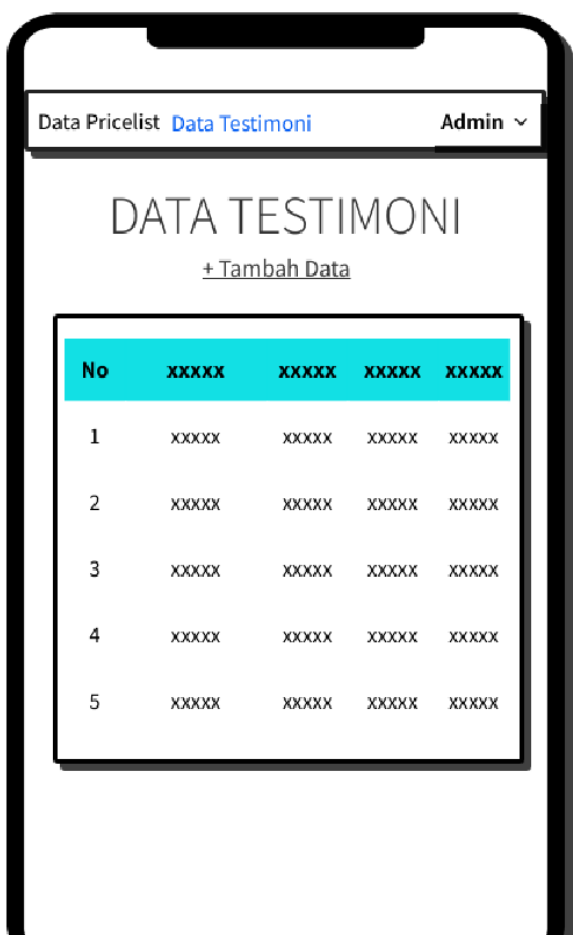

## 2. User

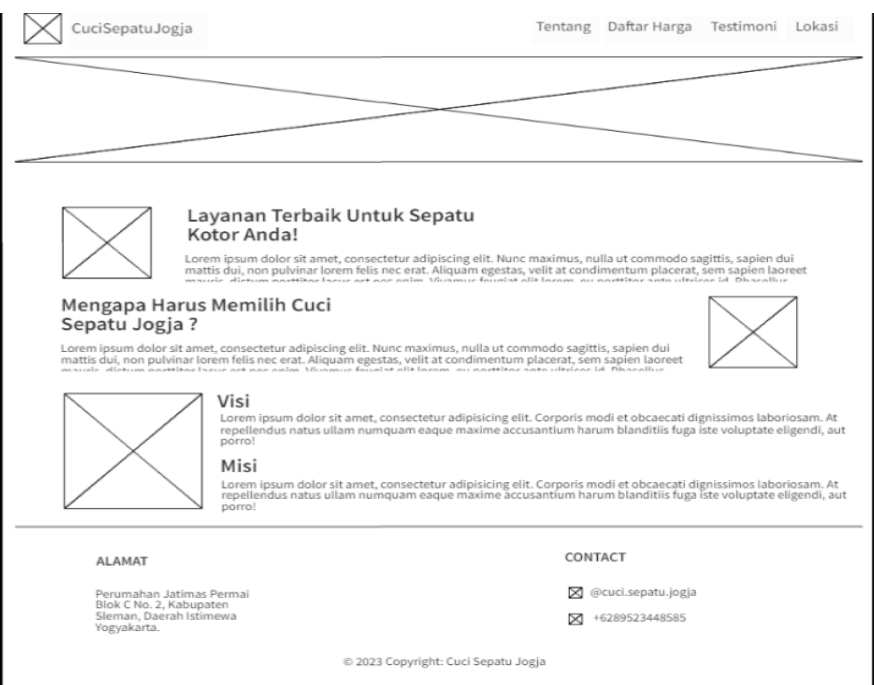

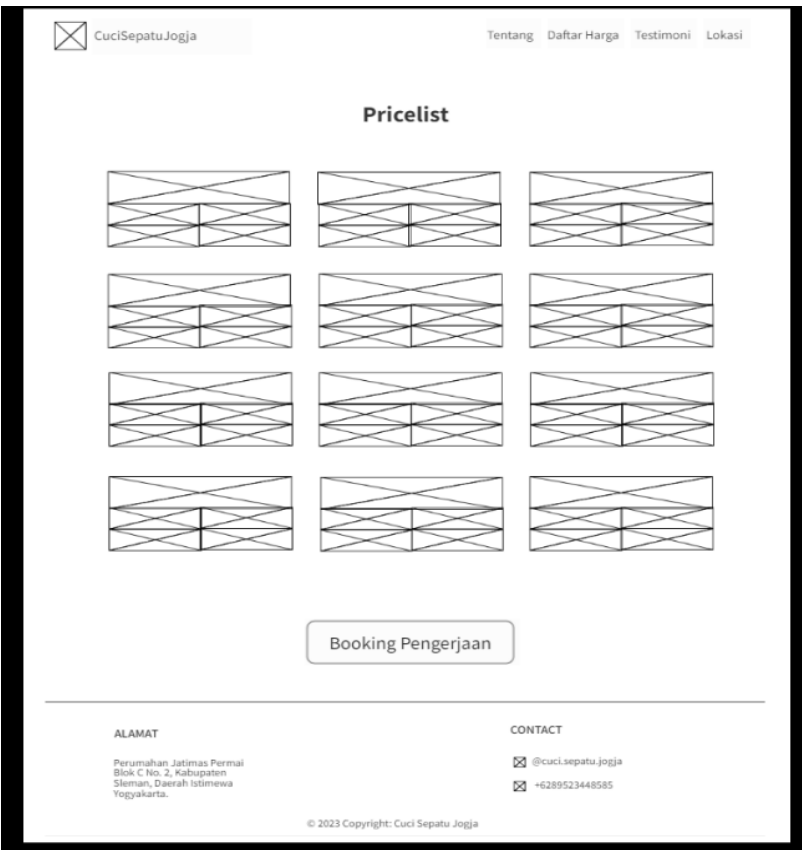

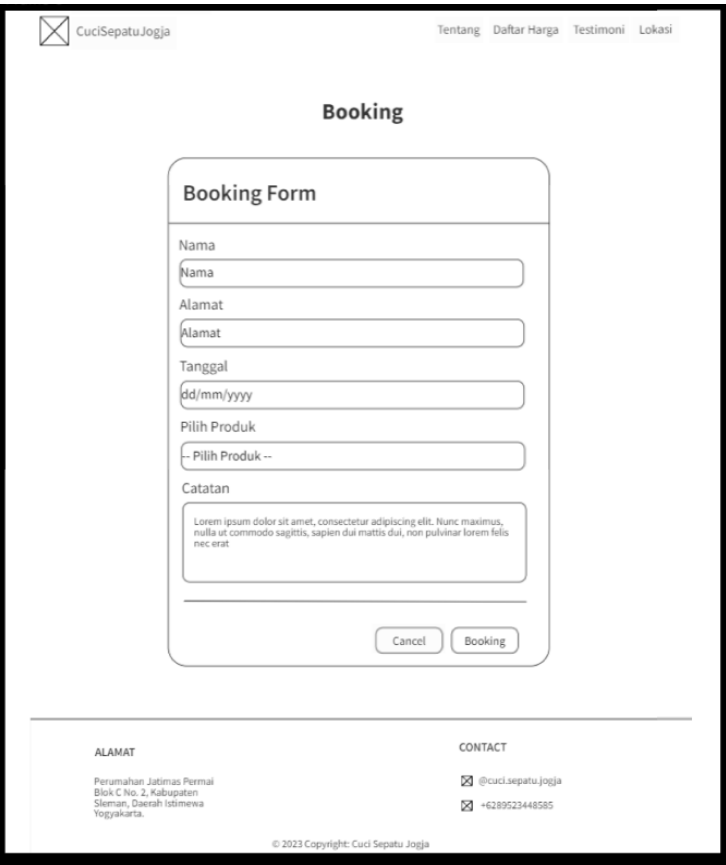

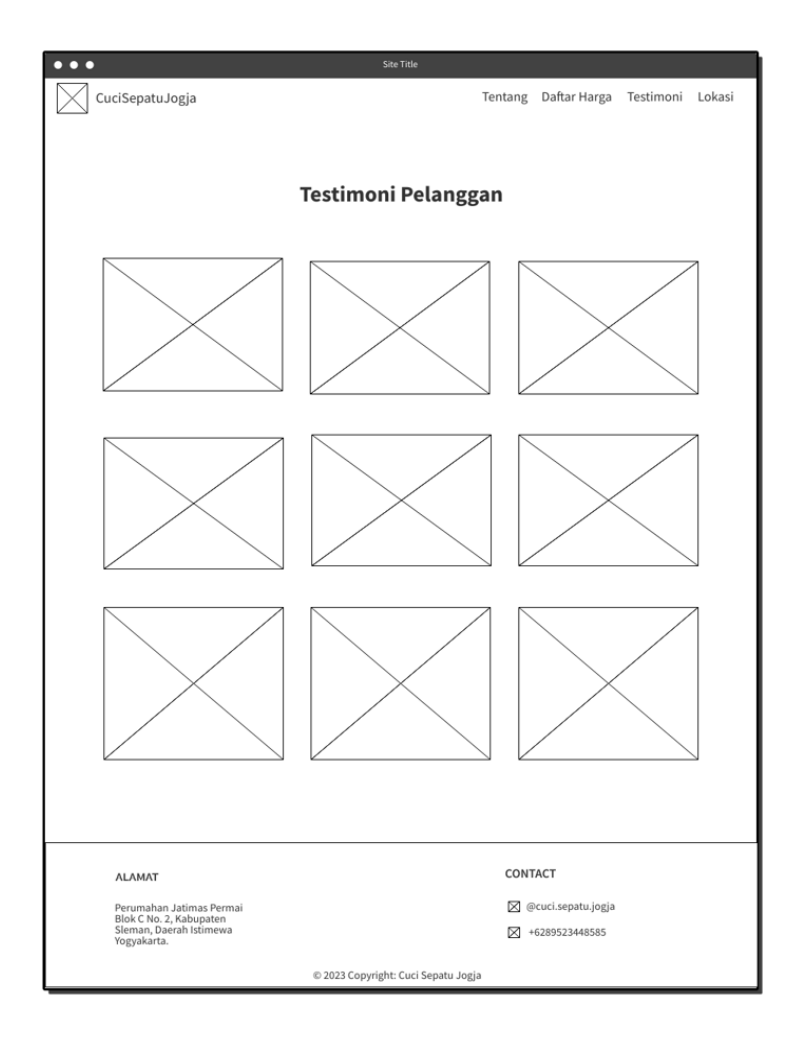

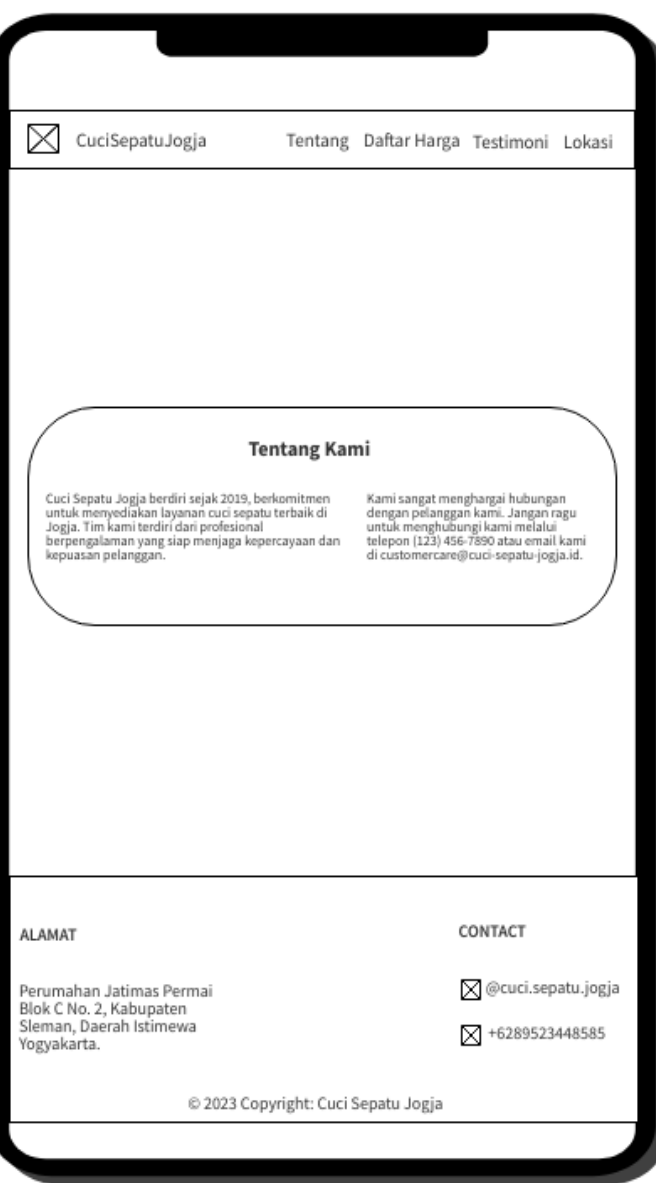

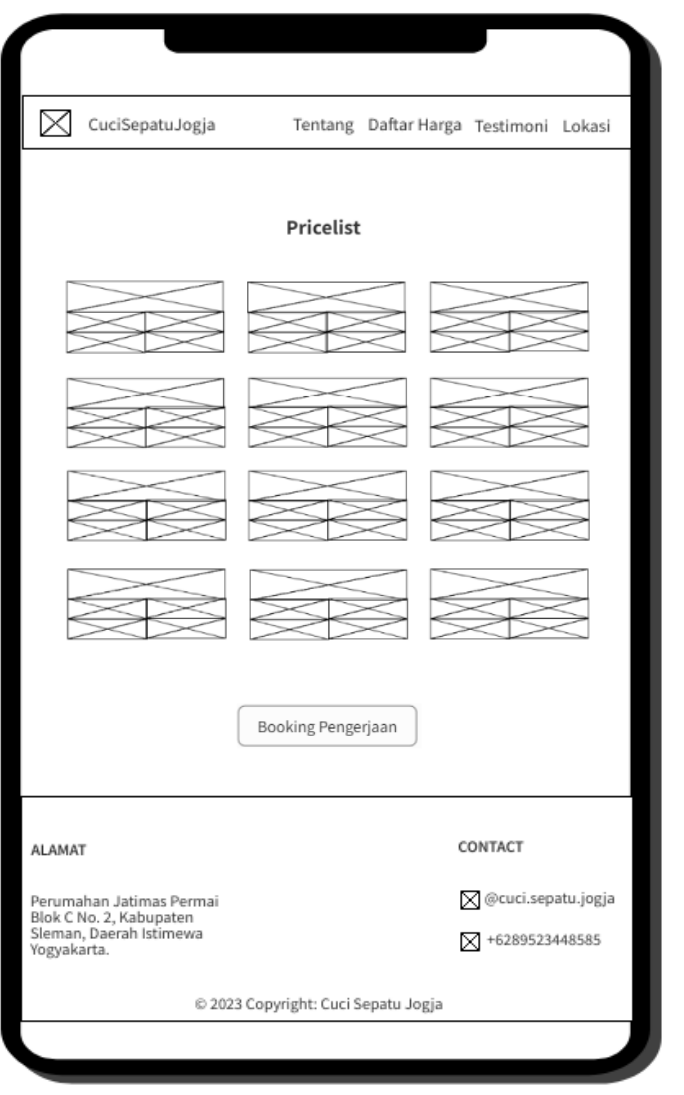

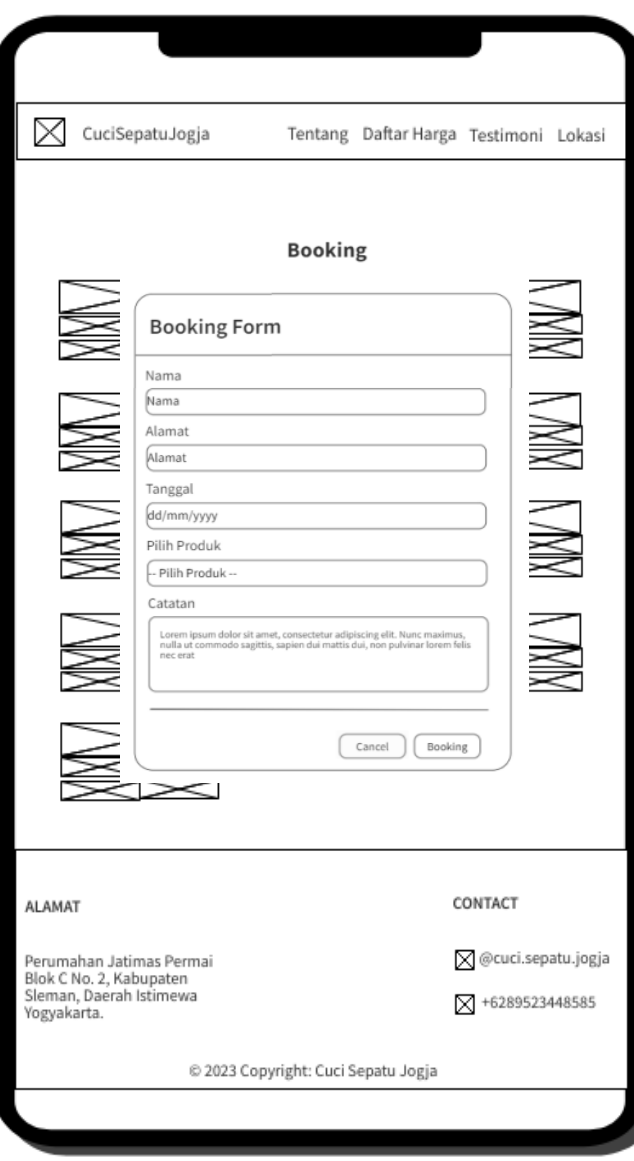

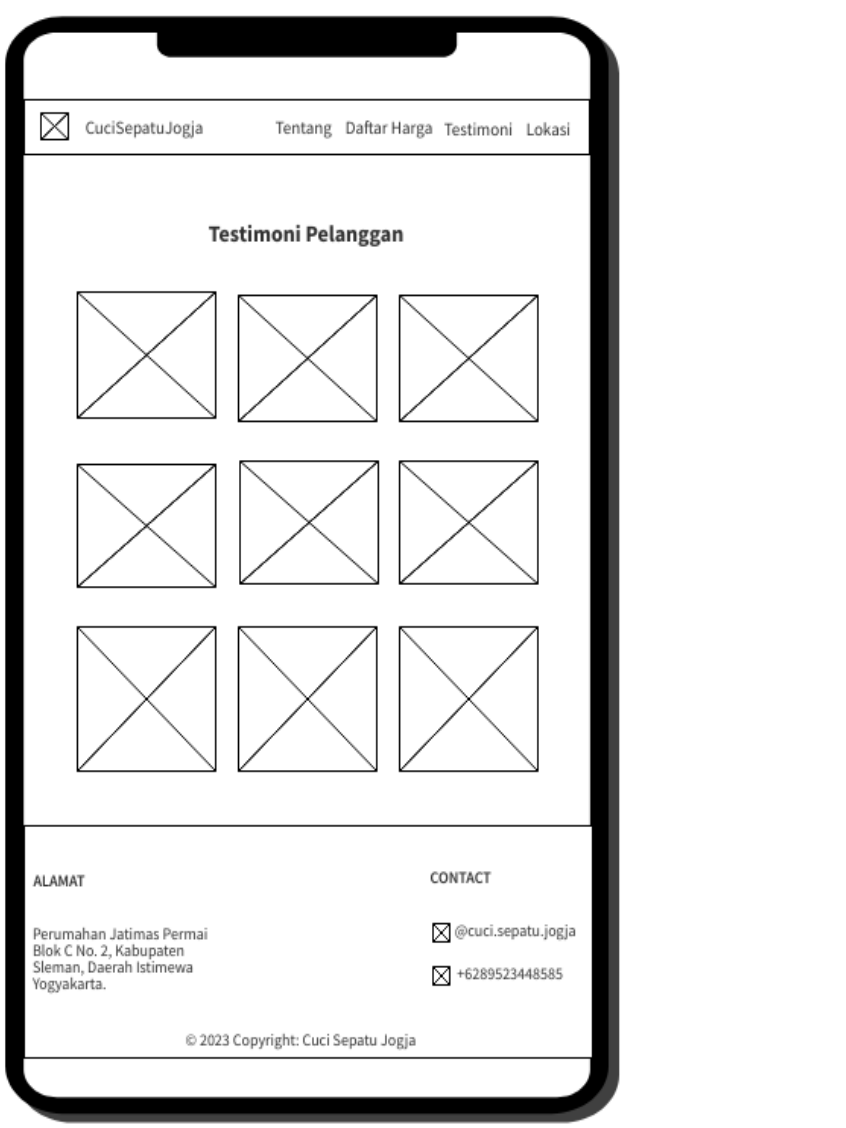

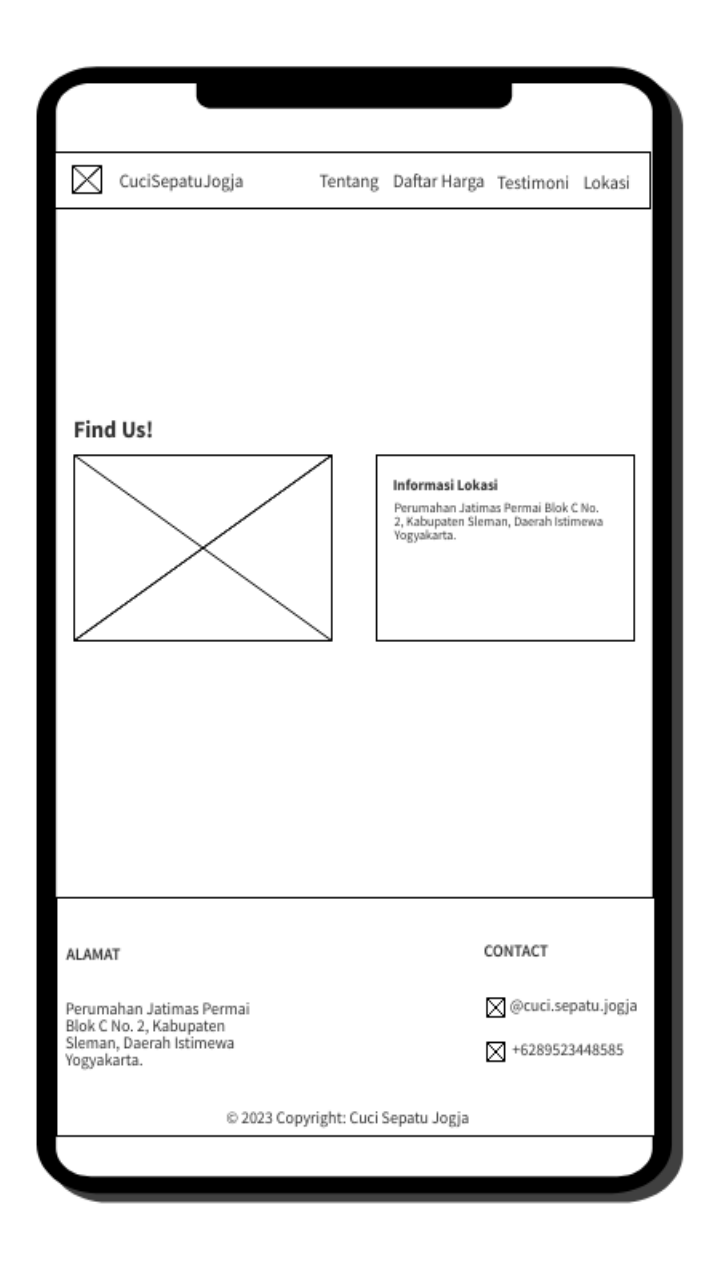

## **3.2.5 Perancangan User Interface (UI)**

Pada bagian ini akan dipaparkan mengenai user interface pada website yang kami buat.

User interface pada website diantaranya :

1. Halaman Utama

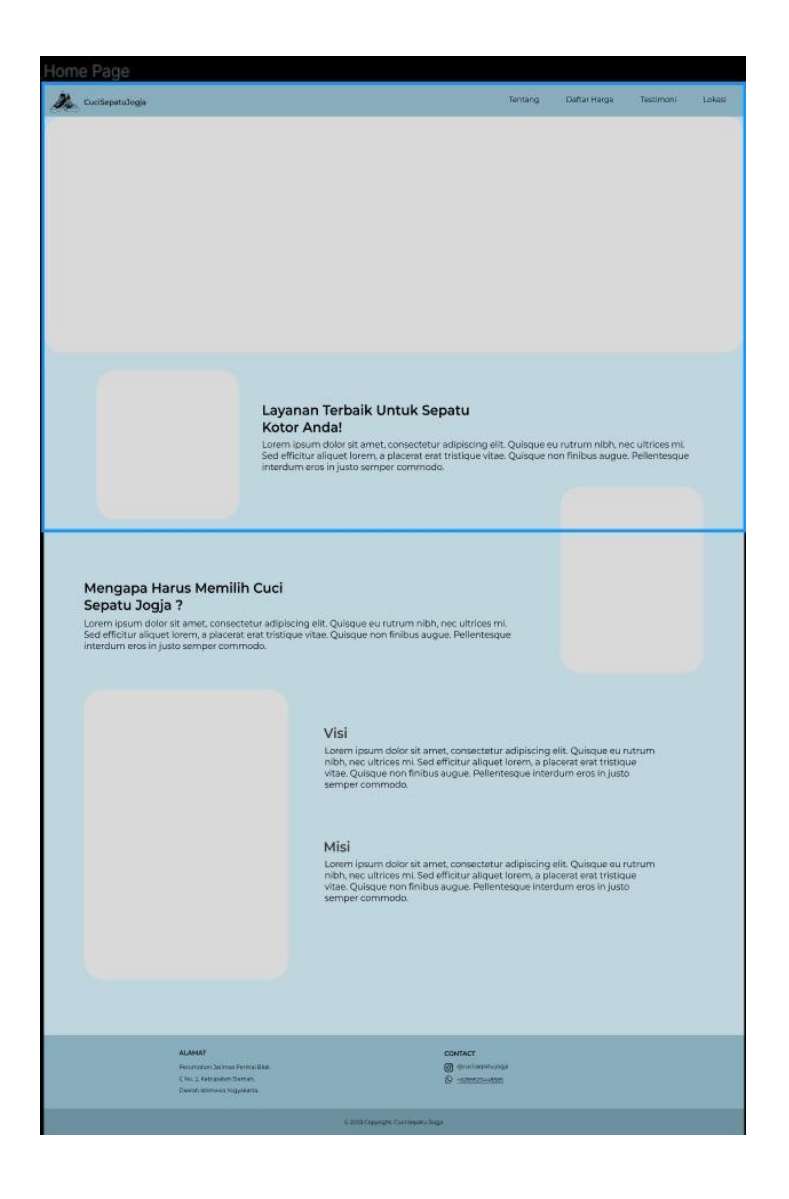

*Gambar 3. 20 Halaman Utama Website Cuci Sepatu Jogja*
2. Halaman Tentang

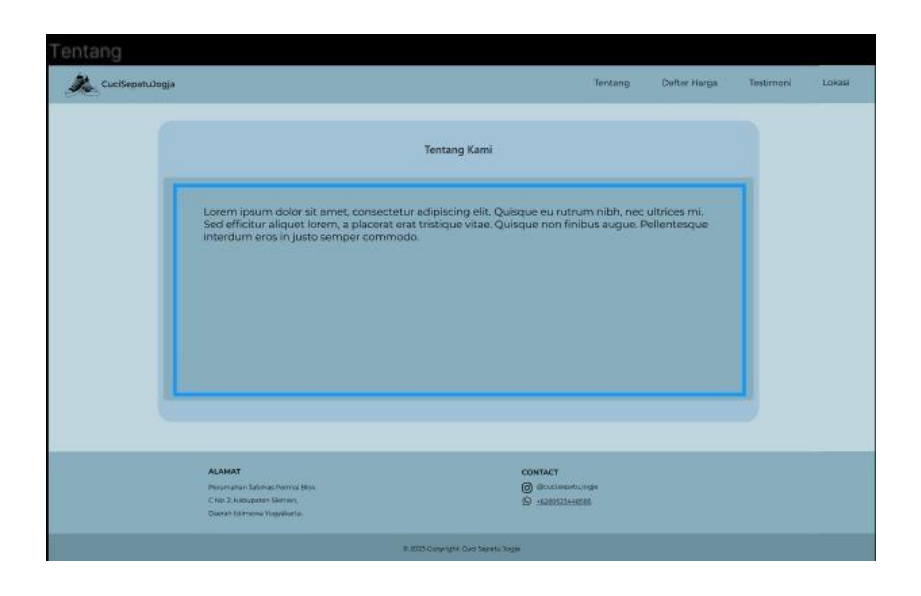

*Gambar 3. 21 halaman Profil Website Cuci Sepatu Jogja*

3. Halaman Daftar Harga

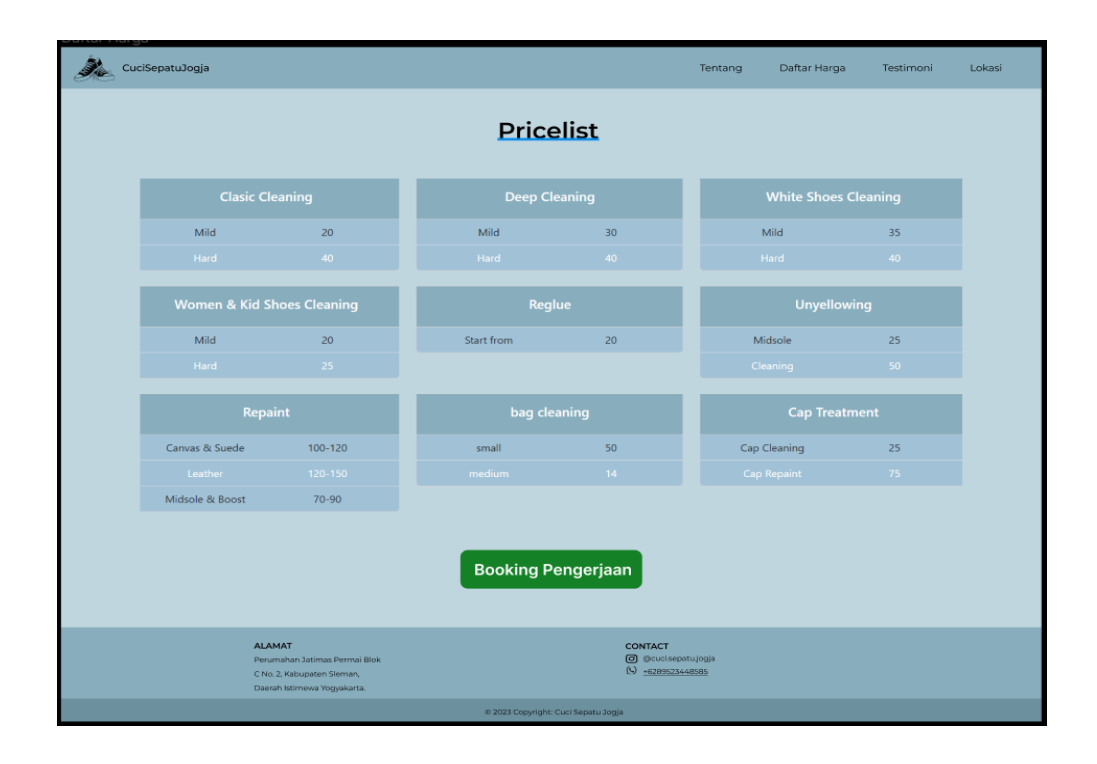

4. Halaman Booking pesanan

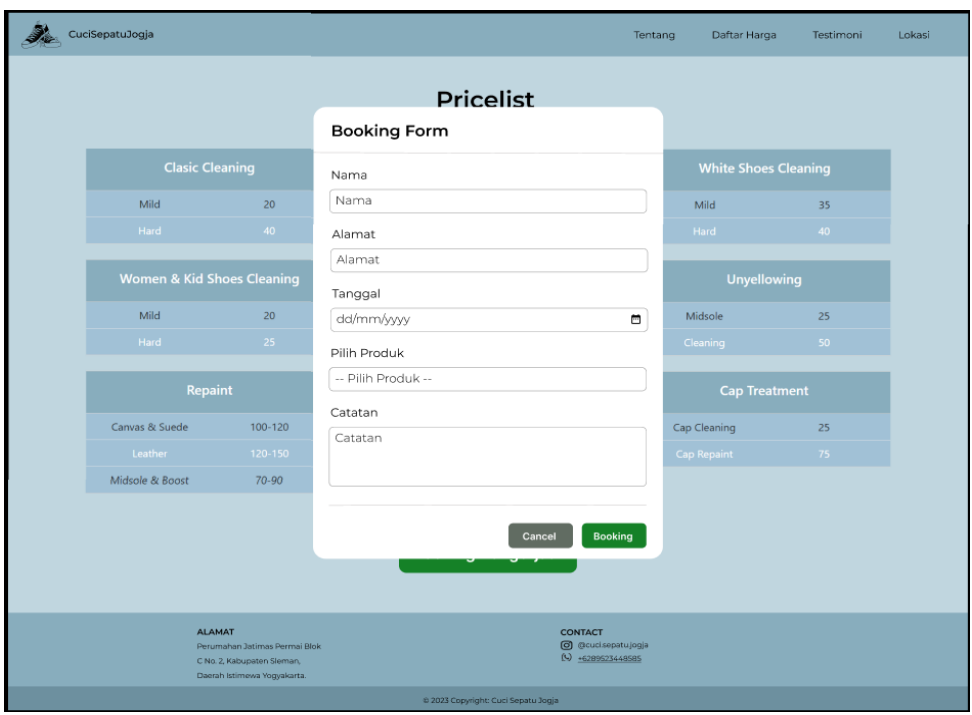

5. Halaman testimoni

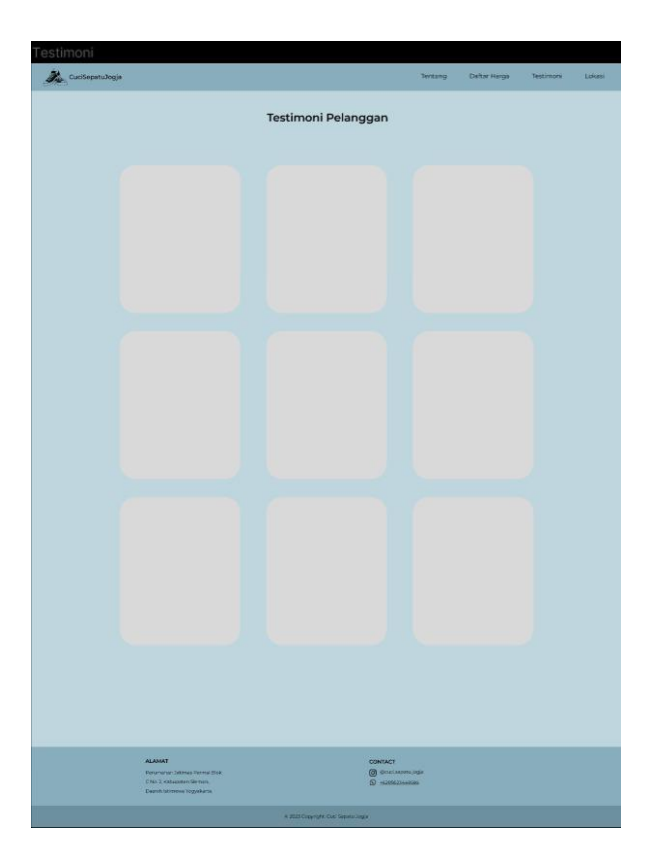

#### 6. Halaman Lokasi

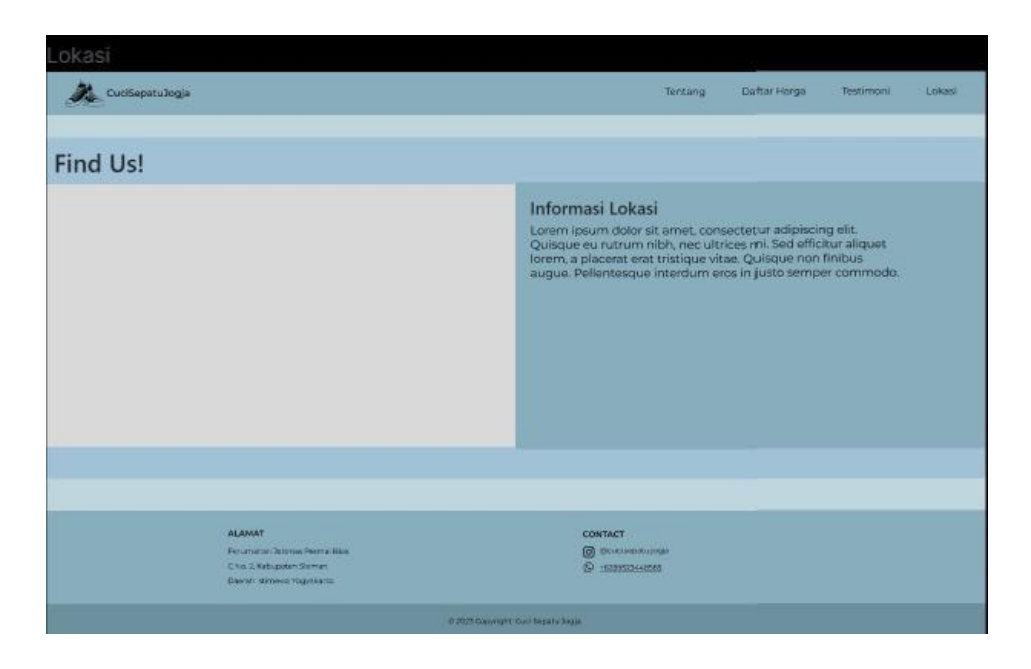

### **3.3 Kesepakatan Proyek**

## **3.3.1 Waktu Pengerjaan**

Pada kesepakatan waktu pengerjaan proyek, bahwa tim kami serta klien sepakat

untuk waktu pengerjaan proyek dilaksanakan pada tanggal 04 Juni – 15 Juli 2023.

## **3.3.2 Fitur Proyek**

Pada Website Profile Cuci Sepatu Jogja ini, kami menawarkan beberapa fitur. Diantaranya:

- 1. Admin dapat menambahkan data price list
- 2. Admin dapat mengedit data price list
- 3. Admin dapat menghapus data price list
- 4. Admin dapat menambahkan data testimoni
- 5. Admin dapat mengedit data testimoni
- 6. Admin dapat menghapus data testimoni

#### **3.3.3 Kesepakatan Konsultan Proyek**

Pada kesepakatan konsultan proyek ini, bahwa tim bersama klien sepakat untuk waktu pengerjaan proyek dimulai pada tanggal 5 Juni sampai dengan 12 Juli 2023. Dengan biaya pembuatan Sistem yang telah disepakati oleh kedua belah pihak seperti yang telah dijelaskan pada poin di atas, serta beberapa fitur yang akan dibuat pada Website Cuci Sepatu Jogja.

#### **3.4 Rencana Jadwal Pelaksanaan Proyek**

Rencana rancangan jadwal pelaksanaan MPTI disusun dalam bentuk tabel, dimana pada minggu pertama dibentuk sebuah tim yang beranggotakan 7 orang dan mempunyai jobdesk yang berbeda. Kemudian dilanjutkan dengan kegiatan menemui dosen pembimbing dan klien. Setelah menemui klien ketua langsung mengkoordinir untuk pembagian jobdesk sesuai waktu yang telah ditargetkan serta mengkoordinir pengambilan data terkait sistem yang akan dibuat, setelah pengambilan data, pada minggu ke tiga sampai minggu ke 9, tim langsung merancang sistem seperti yang diminta oleh klien. Untuk jelasnya terdapat pada Tabel 3.1:

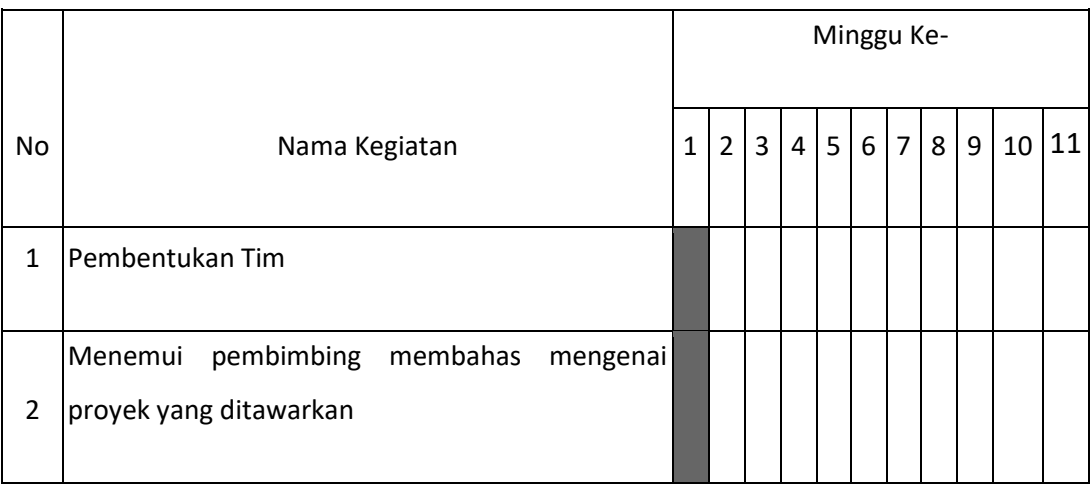

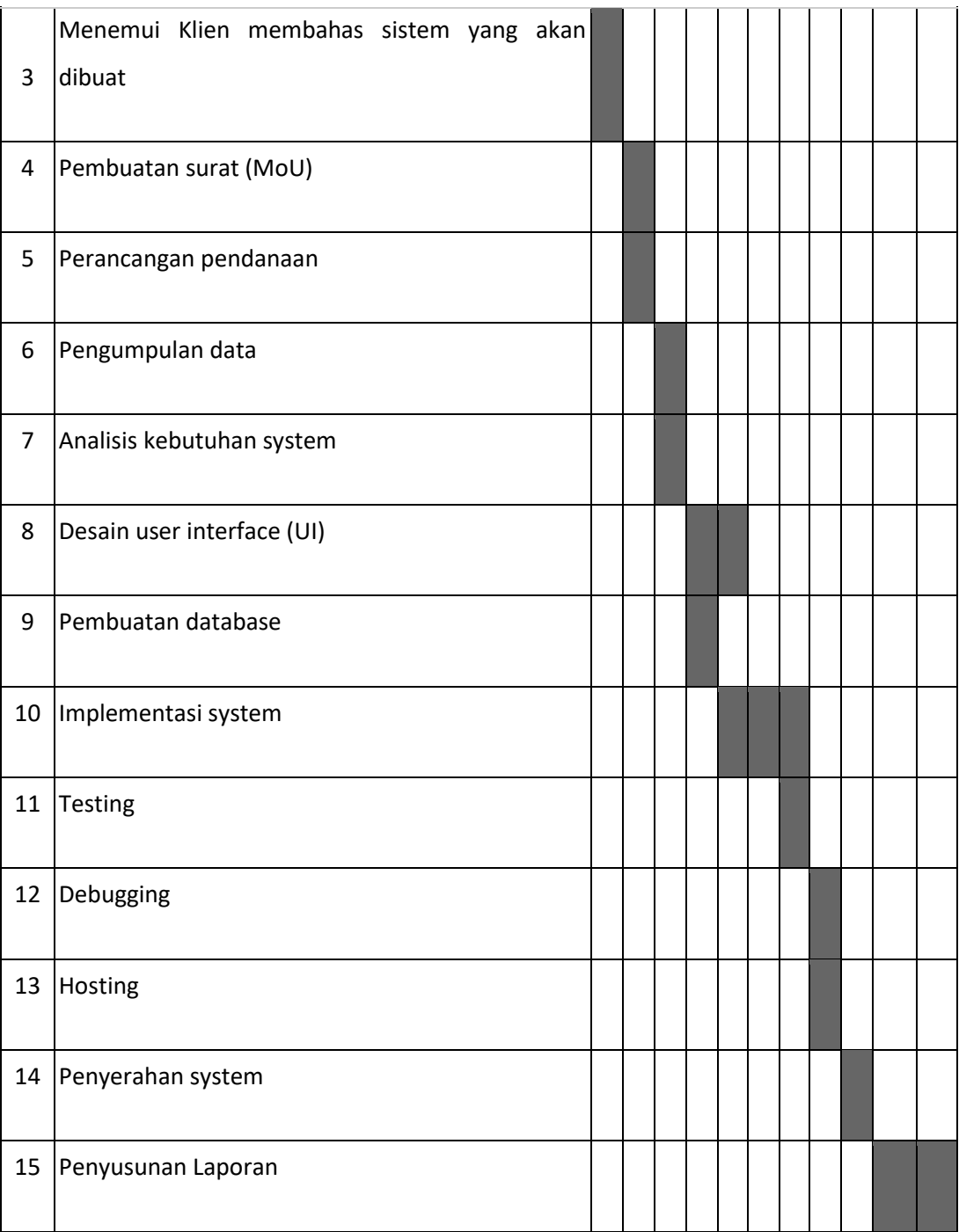

*Tabel 3. 1 Rencana Jadwal Pelaksanaan*

# **BAB IV Pelaksanaan MPTI**

#### **4.1 Realisasi Pembagian Tugas**

## **4.1.1 Perancangan Tugas Ketua (Asavitama Bima Prasetya)**

1. Pembentukan anggota dan pembagian tugas setiap anggota

Pada tanggal 05 Mei 2023 ketua bersama tim diskusi secara langsung membahas

 $\bullet$  iii 4G  $\blacksquare$ 

் ⊜

mengenai pembentukan anggota.

## 21.03

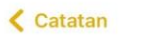

5 Mei 2023 21.02

**MPTI** Jobdesk masing masing ketua : bima Sekretaris & Bendahara : riska ui ux : arindra & ibra programmer : alhadid & naufal analis : jimy testing : all (semua anggota)

Pilihan client : Cuci Sepatu (fixx insyaallahh) tugas: melakukan interview dengan client

Pembuatan timeline project : TUGAS BIMAA !!!!

2. Penentuan rencana jadwal pelaksanaan proyek

Waktu kegiatan 3 Juni 2023, ketua mengkoordinir membuat rencana jadwal pelaksanaan proyek

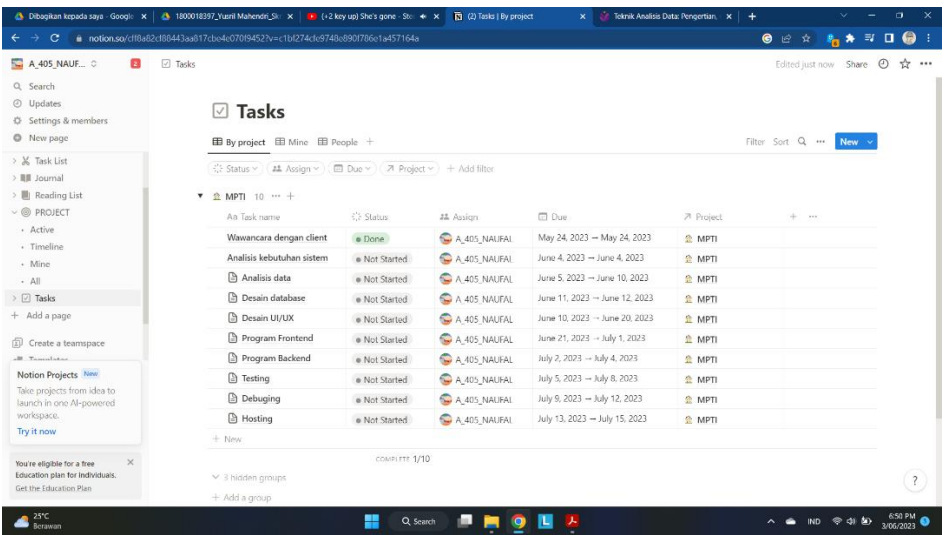

3. Mengkoordinasikan pertemuan dengan klien

Waktu kegiatan 24 Mei 2023, ketua mengkoordinir membuat janji pertemuan dengan klien, untuk menanyakan proyek yang akan dibuat oleh tim kami.

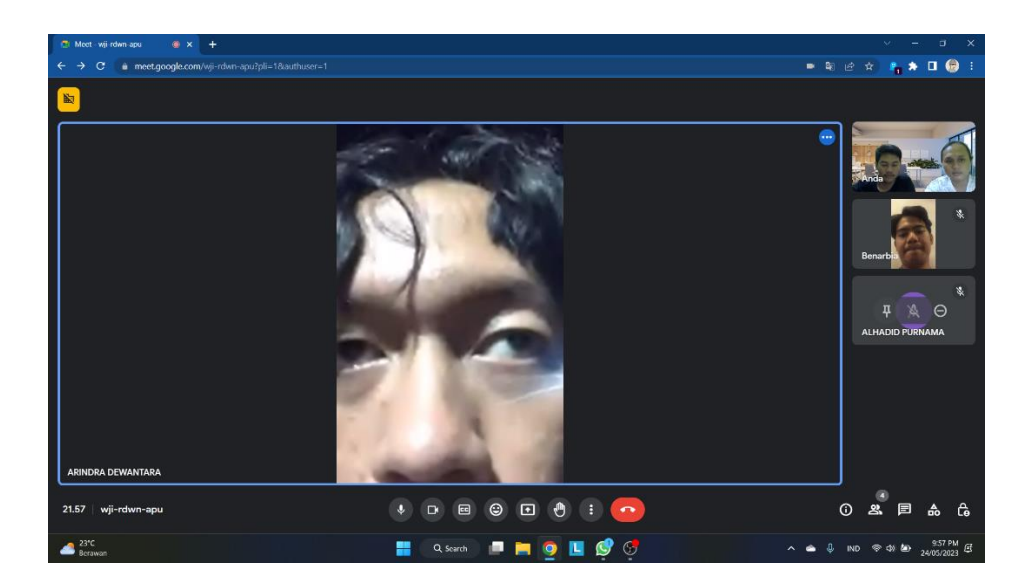

# **4.1.2 Perancangan Tugas Sekretaris (Riska Rahmawati)**

1. Telah selesai Membuat proposal penawaran biaya

Waktu kegiatan 2 Juni 2023. Sekretaris mengerjakan tugas pertamanya yaitu pembuatan proposal penawaran biaya pada sistem yang akan dibangun.

2. Membuat MOU

Waktu kegiatan 3 Juni 2023. Sekretaris mengerjakan tugas kedua yaitu membuat MOU (Memorandum Of Understanding) yang bertujuan untuk mengatur segala ketentuan dan kesepakatan antara pihak pertama dan pihak kedua dalam proses pembuatan sistem yang akan berlangsung.

3. Laporan MPTI

Laporan ini dibuat untuk memonitoring berjalanya proyek pembuatan sistem yang sedang berlangsung, selama penyusunan laporan berlangsung.

# **4.1.3 Perancangan Tugas Analyst (Jimy Fazrial)**

1. Analisis Kebutuhan website

Merancang proses bisnis sesudah ada website

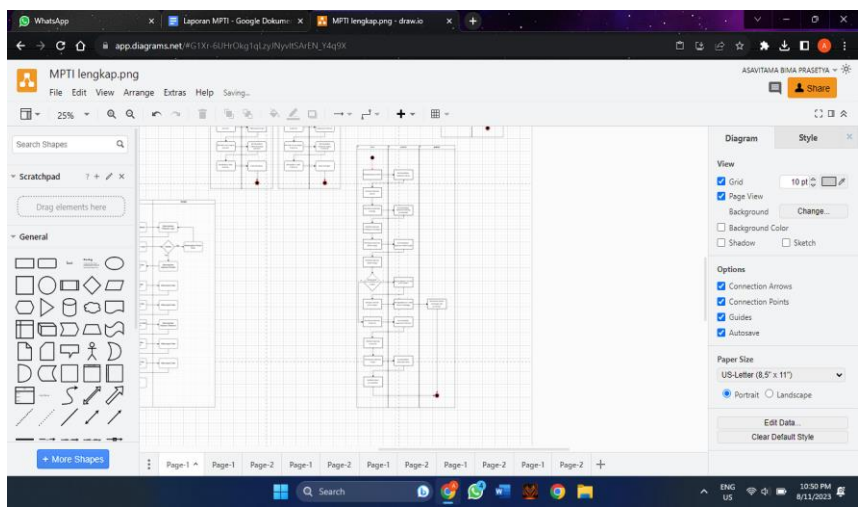

2. Merancang use case diagram

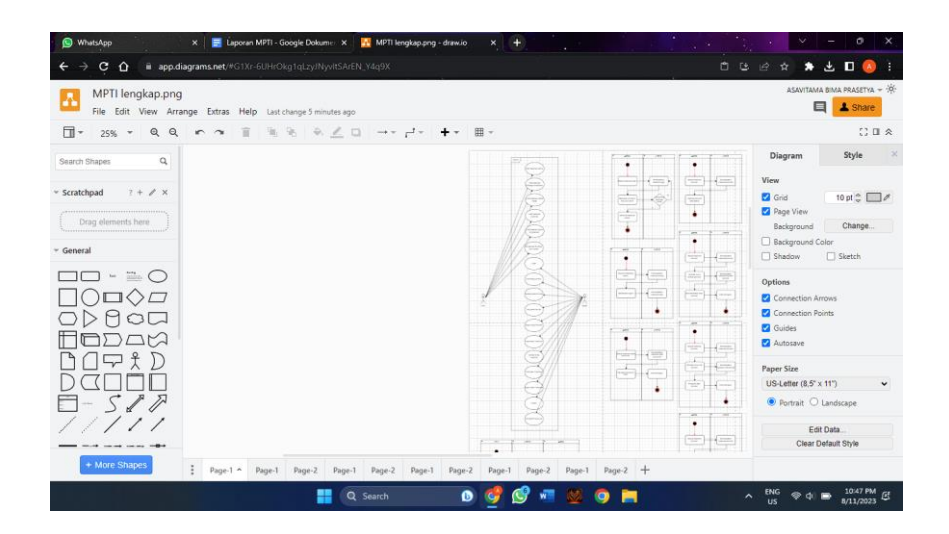

3. Merancang activity diagram

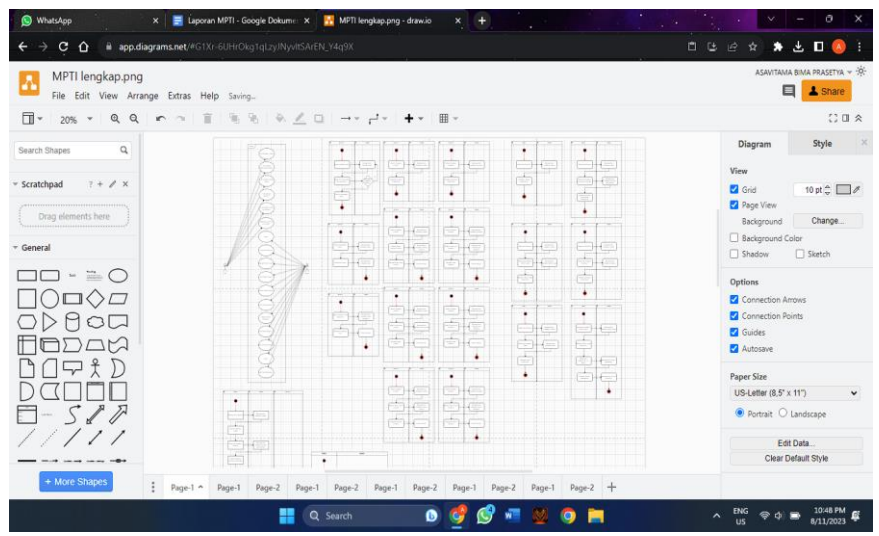

**4.1.4 Perancangan Tugas UI/UX 1 (Arindra Fajri Dewantara)** 

- 1. Merancang Wireframe dalam bentuk desktop dan mobile :
	- a. Admin

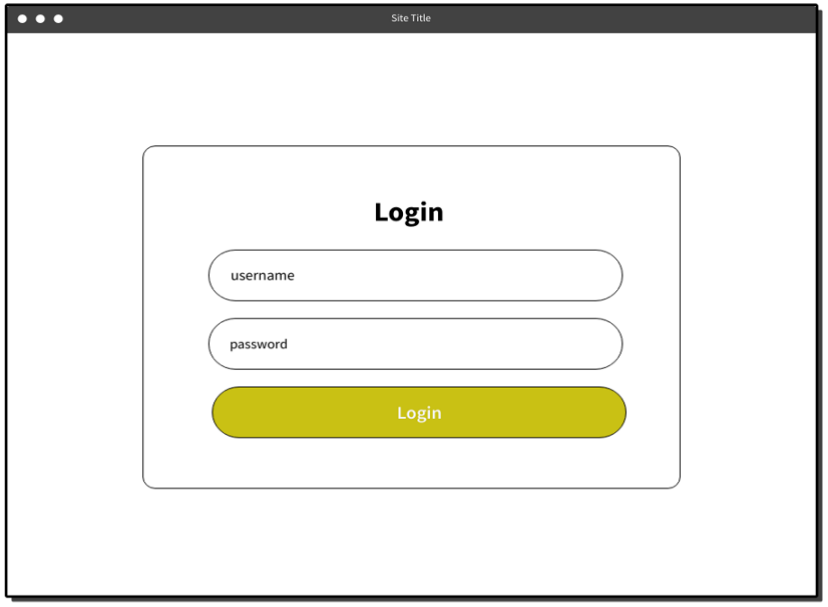

![](_page_46_Picture_15.jpeg)

![](_page_47_Picture_2.jpeg)

![](_page_47_Picture_3.jpeg)

![](_page_48_Picture_1.jpeg)

![](_page_49_Picture_2.jpeg)

b. User

![](_page_50_Picture_6.jpeg)

![](_page_51_Picture_1.jpeg)

![](_page_52_Picture_1.jpeg)

![](_page_53_Figure_0.jpeg)

![](_page_54_Picture_1.jpeg)

![](_page_55_Picture_3.jpeg)

![](_page_56_Picture_2.jpeg)

![](_page_57_Figure_0.jpeg)

![](_page_58_Figure_0.jpeg)

# **4.1.5 Perancangan Tugas UI/UX 2 (Miftahul Ibra Budi Hartawan)**

Pada bagian ini akan dipaparkan mengenai user interface pada website yang kami

buat. User interface pada website diantaranya :

1. Halaman Utama

![](_page_59_Picture_4.jpeg)

*Gambar 4. 1 Halaman Utama Website Cuci Sepatu Jogja*

2. Halaman Tentang

Merupakan tampilan dari halaman profil Website Cuci Sepatu Jogja

![](_page_60_Picture_29.jpeg)

*Gambar 4. 2 Halaman Profil Website Cuci Sepatu Jogja*

3. Halaman Daftar Harga

Merupakan tampilan dari halaman daftar harga Website Cuci Sepatu Jogja

![](_page_60_Picture_30.jpeg)

4. Halaman Booking pesanan

![](_page_61_Picture_31.jpeg)

*Gambar 4. 3 Halaman Daftar Harga Website Cuci Sepatu Jogja*

5. Halaman Testimoni

Merupakan tampilan dari halaman testimoni Website Cuci Sepatu Jogja

![](_page_61_Picture_32.jpeg)

*Gambar 4. 4 Halaman Testimoni Website Cuci Sepatu Jogja*

6. Halaman Lokasi

Merupakan tampilan dari halaman lokasi Website Cuci Sepatu Jogja

![](_page_62_Picture_2.jpeg)

*Gambar 4. 5 Halaman Lokasi Website Cuci Sepatu Jogja*

7. Prototype

Merupakan tampilan dari *Prototype* Website Cuci Sepatu Jogja

![](_page_62_Picture_6.jpeg)

*Gambar 4. 6 Prototype Website Cuci Sepatu Jogja*

# **4.1.6 Perancangan Tugas Front-End (Alhadid Sufa Purnama)**

a. Merancang tampilan utama

![](_page_63_Picture_126.jpeg)

```
 </li>
       <li class="nav-item">
        <a class="nav-link " href="lokasi.php">Lokasi</a>
       </li>
     </ul> </div>
    </div>
   </nav>
  </section>
 <div id="carouselExampleCaptions" class="carousel slide mb-5">
   <div class="carousel-indicators">
    <button type="button" data-bs-
target="#carouselExampleCaptions" data-bs-slide-to="0" 
class="active" aria-current="true" aria-label="Slide 1"></button>
    <button type="button" data-bs-
target="#carouselExampleCaptions" data-bs-slide-to="1" aria-
label="Slide 2"></button>
    <button type="button" data-bs-
target="#carouselExampleCaptions" data-bs-slide-to="2" aria-
label="Slide 3"></button>
   </div>
   <div class="carousel-inner">
    <div class="carousel-item active">
     <img src="src/banner.jpg" class="d-block w-100" alt="img">
     <div class="carousel-caption d-none d-md-block">
      <h5>Beragam Jenis Sepatu</h5>
      <p>Solusi Terbaik untuk Merawat dan Memperindah Sepatu 
Kesayangan Anda</p>
     </div>
    </div>
    <div class="carousel-item">
     <img src="src/banner2.jpg" class="d-block w-100" alt="...">
     <div class="carousel-caption d-none d-md-block">
      <h5>Hasil Maksimal dalam Setiap Cucian</h5>
      <p>Perawatan Detail untuk Sepatu Anda, Membuatnya Tetap 
Awet dan Menawan</p>
     </div>
    </div>
    <div class="carousel-item">
```

```
 <img src="src/banner3.jpg" class="d-block w-100" alt="...">
     <div class="carousel-caption d-none d-md-block">
      <h5>Kepercayaan dan Kepuasan Pelanggan </h5>
      <p>Layanan Cuci Sepatu Berkualitas Tinggi dengan Sentuhan 
Penuh Perhatian</p>
     </div>
    </div>
   </div>
   <button class="carousel-control-prev" type="button" data-bs-
target="#carouselExampleCaptions" data-bs-slide="prev">
    <span class="carousel-control-prev-icon" aria-
hidden="true"></span>
    <span class="visually-hidden">Previous</span>
   </button>
   <button class="carousel-control-next" type="button" data-bs-
target="#carouselExampleCaptions" data-bs-slide="next">
    <span class="carousel-control-next-icon" aria-
hidden="true"></span>
    <span class="visually-hidden">Next</span>
   </button>
  </div>
  <section id="about" class="about-section-padding mb-5">
   <div class="container">
    <div class="row">
     <div class="col-lg-4 col-md-12 col-12">
      <div class="about-img">
       <img src="src/c1.jpg" alt="" class="img-fluid rounded-5">
      </div>
     </div>
     <div class="col-lg-8 col-md-12 col-12 ps-lg-5 mt-md-5">
      <div class="about-text">
       <h2>Layanan Terbaik Untuk Sepatu <br> Kotor Anda!</h2>
       <p>Di Cuci Sepatu Jogja, kami bertekad untuk menyajikan 
layanan cuci sepatu profesional. Tim kami
        berdedikasi menggunakan teknik terbaru dan bahan 
pembersih terbaik untuk memastikan sepatu Anda kinclong
        kembali!</p>
      </div>
     </div>
    </div>
```

```
 </div>
  </section>
  <section id="about" class="about-section-padding mb-5">
   <div class="container">
    <div class="row">
     <div class="col-lg-8 col-md-12 col-12 ps-lg-5 mt-md-5">
      <div class="about-text">
       <h2>Mengapa Harus Memilih Cuci <br> Sepatu Jogja ?</h2>
       <p>Kami tahu betapa pentingnya sepatu bagi Anda, dan itulah 
mengapa kami mengutamakan kepuasan pelanggan.
        Layanan kami cepat, ramah, dan ekonomis, serta kami 
memberikan garansi hasil terbaik.</p>
      </div>
     </div>
     <div class="col-lg-4 col-md-12 col-12">
      <div class="about-img">
       <img src="src/c3.jpg" alt="" class="img-fluid rounded-5">
      </div>
     </div>
    </div>
   </div>
  </section>
  <section id="about" class="about-section-padding mb-5">
   <div class="container">
    <div class="row">
     <div class="col-lg-4 col-md-12 col-12">
      <div class="about-img">
       <img src="src/perusahaan.jpg" alt="" width="400" class="img-
fluid pb-4 rounded-5" height="600" loading="lazy">
      </div>
     </div>
     <div class="col-lg-8 col-md-12 col-12 ps-lg-5 mt-md-5">
      <div class="about-text">
       <h1 class="h2 mb-4">Visi</h1>
       <p>Menjadi perusahaan cuci sepatu terkemuka yang 
memberikan layanan berkualitas tinggi dan inovatif, serta menjadi
```
mitra terpercaya bagi pelanggan dalam menjaga dan merawat sepatu mereka.</p> <h1 class="h2 mb-4">Misi</h1> <p>Menjadi perusahaan cuci sepatu yang Memberikan Layanan Berkualitas Tinggi, Inovasi dan Pengembangan, Keandalan dan Kepercayaan, Layanan Pelanggan yang Luar Biasa, Berkelanjutan dan Ramah Lingkungan, serta Pendidikan dan Informasi</p> </div> </div> </div> </div> </section> <footer class="text-center text-lg-start bg-primary text-muted"> <section class=""> <div class="container text-center text-md-start mt-5"> <div class="row mt-3"> <div class="col-md-3 col-lg-4 col-xl-3 mx-auto mb-4"> <h6 class="text-uppercase fw-bold mb-4"> Alamat  $<$ /h6> <p> Perumahan Jatimas Permai Blok C No. 2, Kabupaten Sleman, Daerah Istimewa Yogyakarta.  $<$ /p> </div> <div class="col-md-4 col-lg-3 col-xl-3 mx-auto mb-md-0 mb-4"> <h6 class="text-uppercase fw-bold mb-4">Contact</h6> <div class="mb-3"> <svg xmlns="http://www.w3.org/2000/svg" width="20" height="20" fill="currentColor" class="bi bi-instagram" viewBox="0 0 16 16"> <path d="M8 0C5.829 0 5.556.01 4.703.048 3.85.088 3.269.222 2.76.42a3.917 3.917 0 0 0-1.417.923A3.927 3.927 0 0 0 .42 2.76C.222 3.268.087 3.85.048 4.7.01 5.555 0 5.827 0 8.001c0 2.172.01 2.444.048 3.297.04.852.174 1.433.372 1.942.205.526.478.972.923 1.417.444.445.89.719 1.416.923.51.198 1.09.333 1.942.372C5.555 15.99 5.827 16 8 16s2.444-.01 3.298-.048c.851-.04 1.434-.174 1.943- .372a3.916 3.916 0 0 0 1.416-.923c.445-.445.718-.891.923-1.417.197- .509.332-1.09.372-1.942C15.99 10.445 16 10.173 16 8s-.01-2.445-

048-3.299c-04-851-175-1.433-372-1.941a3.926 3.926 0.00-923-1.417A3.911 3.911 0 0 0 13.24.42c-.51-.198-1.092-.333-1.943-.372C10.443.01 10.172 0 7.998 0h.003zm-.717 1.442h.718c2.136 0 2.389.007 3.232.046.78.035 1.204.166 1.486.275.373.145.64.319.92.599.28.28.453.546.598.92.11.281.24.70 5.275 1.485.039.843.047 1.096.047 3.231s-.008 2.389-.047 3.232c-.035.78-.166 1.203-.275 1.485a2.47 2.47 0 0 1-.599.919c-.28.28-.546.453-.92.598-.28.11-.704.24-1.485.276-.843.038-1.096.047-3.232.047s-2.39-.009-3.233-.047c-.78-.036-1.203-.166-1.485-.276a2.478 2.478 0 0 1-.92-.598 2.48 2.48 0 0 1-.6-.92c-.109-.281-.24-.705-.275-1.485-.038-.843-.046-1.096-.046-3.233 0-2.136.008-2.388.046-3.231.036-.78.166-1.204.276-1.486.145-.373.319-.64.599-.92.28-.28.546-.453.92-.598.282-.11.705-.24 1.485-.276.738-.034 1.024-.044 2.515-.045v.002zm4.988 1.328a.96.96 0 1 0 0 1.92.96.96 0 000-1.92zm-4.27 1.122a4.109 4.109 0 1 0 0 8.217 4.109 4.109 0 0 0 0-8.217zm0 1.441a2.667 2.667 0 1 1 0 5.334 2.667 2.667 0 0 1 0- $5.334z''$  />

#### $<$ /svg>

<a class="m-3 text-white"

href="https://instagram.com/cuci.sepatu.jogja?igshid=NTc4MTIwNjQ 2YQ=="target="\_blank">@cuci.sepatu.jogja</a>

 $\langle$ div>

<div>

<svg xmlns="http://www.w3.org/2000/svg" width="20" height="20" fill="currentColor" class="bi bi-whatsapp" viewBox="00  $16 16"$ 

<path d="M13.601 2.326A7.854 7.854 0 0 0 7.994 0C3.627 0 .068 3.558.064 7.926c0 1.399.366 2.76 1.057 3.965L0 16l4.204-1.102a7.933 7.933 0 0 0 3.79.965h.004c4.368 0 7.926-3.558 7.93-7.93A7.898 7.898 0 0 0 13.6 2.326zM7.994 14.521a6.573 6.573 0 0 1-3.356-.92l-.24-.144-2.494.654.666-2.433-.156-.251a6.56 6.56 0 0 1-1.007-3.505c0-3.626 2.957-6.584 6.591-6.584a6.56 6.56 0 0 1 4.66 1.931 6.557 6.557 0 0 1 1.928 4.66c-.004 3.639-2.961 6.592-6.592 6.592zm3.615-4.934c-.197-.099-1.17-.578-1.353-.646-.182-.065-.315-.099-.445.099-.133.197-.513.646-.627.775-.114.133-.232.148-.43.05-.197-.1-.836-.308-1.592-.985-.59-.525-.985-1.175-1.103-1.372-.114-.198-.011-.304.088-.403.087-.088.197-.232.296-.346.1-.114.133-.198.198-.33.065-.134.034-.248-.015-.347-.05-.099-.445-1.076-.612-1.47-.16-.389-.323-.335-.445-.34-.114-.007-.247-.007-.38-.007a.729.729 0 0 0-.529.247c-.182.198-.691.677-.691 1.654 0 .977.71 1.916.81 2.049.098.133 1.394 2.132 3.383 2.992.47.205.84.326

```
1.129.418.475.152.904.129 1.246.08.38-.058 1.171-.48 1.338-
.943.164-.464.164-.86.114-.943-.049-.084-.182-.133-.38-.232z" />
        </svg>
        <a class="m-3 text-white" 
href="https://wa.me/6289523448585" 
target="_blank">+6289523448585</a>
       </div>
      </div>
     </div>
    </div>
    </div>
   </section>
   <div class="text-center p-4" style="background-color: rgba(0, 0, 0, 
0.05);">
    © 2023 Copyright: Cuci Sepatu Jogja
   </div>
 </footer>
 <script 
src="https://cdn.jsdelivr.net/npm/bootstrap@5.3.0/dist/js/bootstrap.
bundle.min.js" integrity="sha384-
geWF76RCwLtnZ8qwWowPQNguL3RmwHVBC9FhGdlKrxdiJJigb/j/68SI
y3Te4Bkz" crossorigin="anonymous">
 </script>
</body>
</html>
```
# b. Merancang tampilan halaman admin

```
<!DOCTYPE html>
<html>
  <head>
   <style type="text/css">
    * {
     font-family: "Trebuchet MS";
    }
   h1 {
     text-transform: uppercase;
```

```
 }
   table {
    border: solid 1px #DDEEEE;
    border-collapse: collapse;
    border-spacing: 0;
    width: 70%;
    margin: 10px auto 10px auto;
   }
   table thead th {
     background-color: #DDEFEF;
     border: solid 1px #DDEEEE;
     color: #336B6B;
     padding: 10px;
     text-align: left;
     text-shadow: 1px 1px 1px #fff;
     text-decoration: none;
   }
   table tbody td {
     border: solid 1px #DDEEEE;
     color: #333;
     padding: 10px;
     text-shadow: 1px 1px 1px #fff;
   }
   </style>
   <link 
href="https://cdn.jsdelivr.net/npm/bootstrap@5.3.0/dist/css/bootstr
ap.min.css" rel="stylesheet" integrity="sha384-
9ndCyUaIbzAi2FUVXJi0CjmCapSmO7SnpJef0486qhLnuZ2cdeRhO02iuK
6FUUVM" crossorigin="anonymous">
  </head>
  <body>
  <section class="header">
   <nav class="navbar navbar-expand-lg navbar-light bg-primary">
    <div class="container-fluid">
     <a class="navbar-brand text-white" 
href="index.php">CuciSepatuJogja</a>
     <button class="navbar-toggler" type="button" data-bs-
toggle="collapse" data-bs-target="#navbarNav" aria-
```

```
controls="navbarNav" aria-expanded="false" aria-label="Toggle 
navigation">
      <span class="navbar-toggler-icon"></span>
     </button>
     <div class="collapse navbar-collapse" id="navbarNav">
      <ul class="navbar-nav ms-auto mb-2 mb-lg-0">
       <li class="nav-item">
        <a class="nav-link text-white" href="berhasil_login.php">Data 
Pricelist</a>
       </li>
       <li class="nav-item">
        <a class="nav-link text-white" 
href="data_testimoni.php">Data Testimoni</a>
       </li>
       <li class="nav-item">
        <div class="dropdown">
         <div class="btn-group">
          <button type="button" class="btn btn-primary dropdown-
toggle" data-bs-toggle="dropdown" data-bs-display="static" aria-
expanded="false"> <?php echo $_SESSION['username']?> </button>
          <ul class="dropdown-menu dropdown-menu-lg-end">
          <?php
           // jalankan query untuk menampilkan semua data 
diurutkan berdasarkan nim
           $query = "SELECT * FROM admin ORDER BY id DESC";
           $result = mysqli_query($conn, $query);
           //mengecek apakah ada error ketika menjalankan query
           if(!$result){
            die ("Query Error: ".mysqli_errno($conn).
             " - ".mysqli_error($conn));
 }
          $no = 1;while($row = mysqli_fetch_assoc($result))
\{ ?>
          <li><a class="dropdown-item"
href="logout.php">Logout</a></li>
          <li><a class="dropdown-item"
href="edit_password.php?id=<?php echo $row['id']; }?>">Ubah 
Password</a></li>
```
```
</ul> </div>
         </div>
       </li>
     </ul>
     </div>
    </div>
   </nav>
  </section>
  <center><h1>Data Pricelist</h1><center>
   <center><a href="tambah_pricelist.php">+ Tambah 
Data</a><center>
  <br/>-<math>br/></math> <table>
    <thead>
     <tr>
     <th>No</th>
      <th>Jenis</th>
      <th>Keterangan 1</th>
      <th>Keterangan 2</th>
      <th>Keterangan 3</th>
      <th>Keterangan 4</th>
     <th>Action</th>
    </tr>
  </thead>
   <tbody>
    <?php
    $query = "SELECT * FROM pricelist ORDER BY id DESC";
    $result = mysqli_query($conn, $query);
       if(!$result){
     die ("Query Error: ".mysqli_errno($conn).
       " - ".mysqli_error($conn));
    }
   $no = 1; while($row = mysqli_fetch_assoc($result))
    {
    ?>
    <tr>
     <td><?php echo $no; ?></td>
     <td><?php echo $row['jenis']; ?></td>
```

```
<td><?php echo $row['keterangan1']; ?></td>
     <td><?php echo $row['keterangan2']; ?></td>
     <td><?php echo $row['keterangan3']; ?></td>
     <td><?php echo $row['keterangan4']; ?></td>
      <td>
        <a href="edit_pricelist.php?id=<?php echo $row['id']; 
?>">Edit</a> |
        <a href="proses_hapus.php?id=<?php echo $row['id']; ?>" 
onclick="return confirm('Anda yakin akan menghapus data 
ini?')">Hapus</a>
     \langle t \rangle</tr>
    <?php
    $no++; }
    ?>
   </tbody>
   </table>
   <script 
src="https://cdn.jsdelivr.net/npm/bootstrap@5.3.0/dist/js/bootstrap.
bundle.min.js" integrity="sha384-
geWF76RCwLtnZ8qwWowPQNguL3RmwHVBC9FhGdlKrxdiJJigb/j/68SI
y3Te4Bkz" crossorigin="anonymous"></script>
 </body>
</html>
```
## **4.1.7 Perancangan Tugas Back-End (Naufal Luqman Hanif)**

```
a. Merancang sistem booking
```

```
<script>
   $(document).on('click','.send', function(){
   /* Inputan Formulir */
  var input name = $("#name").val(),input alamat = $("#alamat").val(),input date = $("#tanggal") .val(),input product = $("{\#}product").\text{val}(),input_description = \frac{1}{2}("#description").val();
   /* Pengaturan Whatsapp */
   var walink = 'https://api.whatsapp.com/send/',
     phone = '6289523448585',
     text = 'Halo, Saya Ingin Booking Order Pengerjaan: ',
     text_yes = 'Pesanan Anda berhasil terkirim.',
     text_no = 'Isilah formulir terlebih dahulu.';
     end_text = 'Mohon Untuk Segera Diproses!';
   /* Smartphone Support */
   if (/Android|webOS|iPhone|iPad|iPod|BlackBerry|IEMobile|Opera 
Mini/i.test(navigator.userAgent)) {
     var walink = 'whatsapp://send';
   }
   if(input_name != "" && input_product != ""){
     /* Whatsapp URL */
     var checkout_whatsapp = walink + '?phone=' + phone + '&text=' + 
text + '%0A%0A' +
      '*Nama* : ' + input_name + '%0A' +
       '*Alamat* : ' + input_alamat + '%0A' +
       '*Tanggal* : ' + input_date + '%0A' +
       '*Produk* : ' + input_product + '%0A' +
       '*Catatan* : ' + input_description + '%0A%0A'+ 
'*'+end_text+'*';
     /* Whatsapp Window Open */
     window.open(checkout_whatsapp,'_blank');
     document.getElementById("text-info").innerHTML = '<div 
class="alert alert-success">'+text_yes+'</div>';
   } else {
```

```
 document.getElementById("text-info").innerHTML = '<div 
class="alert alert-danger">'+text_no+'</div>';
   }
   });
   </script>
```
## b. Merancang sistem Login Admin

```
<?php 
include 'config.php';
error_reporting(0);
session_start();
if (isset($_SESSION['username'])) {
   header("Location: berhasil_login.php");
}
if (isset($_POST['submit'])) {
   $username = $_POST['username'];
   $password = md5($_POST['password']);
   $sql = "SELECT * FROM admin WHERE username='$username' AND 
password='$password'";
   $result = mysqli_query($conn, $sql);
   if ($result->num_rows > 0) {
     $row = mysqli_fetch_assoc($result);
     $_SESSION['username'] = $row['username'];
    header("Location: berhasil login.php");
   } else {
     echo "<script>alert('Username atau password Anda salah. 
Silahkan coba lagi!')</script>";
   }
}
?>
```
## c. Merancang sistem tambah data picelist

```
<?php
include 'config.php';
       // membuat variabel untuk menampung data dari form
  $jenis = $_POST['jenis'];
```

```
$keterangan1 = $ POST['keterangan1'];
  $keterangan2 = $_POST['keterangan2'];
  $keterangan3 = $_POST['keterangan3'];
 $keterangan4 = $_POST['keterangan4'];
  $query = "INSERT INTO pricelist (jenis, keterangan1, keterangan2, 
keterangan3, keterangan4) VALUES ('$jenis', '$keterangan1', 
'$keterangan2', '$keterangan3', '$keterangan4')";
          $result = mysqli_query($conn, $query);
          // periska query apakah ada error
          if(!$result){
             die ("Query gagal dijalankan: ".mysqli_errno($conn).
                " - ".mysqli_error($conn));
          } else {
           //tampil alert dan akan redirect ke halaman index.php
           //silahkan ganti index.php sesuai halaman yang akan dituju
            echo "<script>alert('Data berhasil 
ditambah.');window.location='index.php';</script>";
 }
?>
```
d. Merancang sistem update data picelist

```
<?php
include 'config.php';
       // membuat variabel untuk menampung data dari form
$id = $ POST['id'];
 $jenis = $_POST['jenis'];
 $keterangan1 = $_POST['keterangan1'];
 $keterangan2 = $_POST['keterangan2'];
 $keterangan3 = $_POST['keterangan3'];
 $keterangan4 = $_POST['keterangan4'];
   // jalankan query UPDATE berdasarkan ID yang produknya kita edit
    $query = "UPDATE pricelist SET jenis = '$jenis', keterangan1 = 
'$keterangan1', keterangan2 = '$keterangan2', keterangan3 = 
'$keterangan3', keterangan4 = '$keterangan4'";
    $query .= "WHERE id = '$id'";
```

```
 $result = mysqli_query($conn, $query);
    // periska query apakah ada error
    if(!$result){
       die ("Query gagal dijalankan: ".mysqli_errno($conn).
                 " - ".mysqli_error($conn));
    } else {
     //tampil alert dan akan redirect ke halaman index.php
     //silahkan ganti index.php sesuai halaman yang akan dituju
      echo "<script>alert('Data berhasil 
diubah.');window.location='index.php';</script>";
    }
?>
```
e. Merancang sistem hapus data picelist

```
<?php
include 'config.php';
$id = $GET["id"];
   //jalankan query DELETE untuk menghapus data
   $query = "DELETE FROM pricelist WHERE id='$id' ";
   $hasil_query = mysqli_query($conn, $query);
   //periksa query, apakah ada kesalahan
  if(!$hasil_query) {
    die ("Gagal menghapus data: ".mysqli_errno($conn).
    " - ".mysqli_error($conn));
   } else {
    echo "<script>alert('Data berhasil 
dihapus.');window.location='berhasil_login.php';</script>";
   }
?>
```
f. Merancang sistem tambah data testimoni

```
<?php
include 'config.php';
       // membuat variabel untuk menampung data dari form
 $gambar= $_FILES['gambar']['name'];
```

```
//cek dulu jika ada gambar produk jalankan coding ini
     if($gambar != "") {
       $ekstensi_diperbolehkan = array('png','jpg'); //ekstensi file gambar 
     yang bisa diupload 
       $x = explode('.', $gambar); //memisahkan nama file dengan ekstensi 
     yang diupload
       $ekstensi = strtolower(end($x));
       $file_tmp = $_FILES['gambar']['tmp_name']; 
      \text{Sangka acak} = \text{rand}(1,999);
       $nama_gambar_baru = $angka_acak.'-'.$gambar; //menggabungkan 
     angka acak dengan nama file sebenarnya
         if(in_array($ekstensi, $ekstensi_diperbolehkan) === true) {
               move_uploaded_file($file_tmp, 
     'gambar_testi/'.$nama_gambar_baru); 
     $query = "INSERT INTO testimoni (gambar) VALUES 
     ('$nama_gambar_baru')";
                $result = mysqli_query($conn, $query);
                // periska query apakah ada error
                if(!$result){
                  die ("Query gagal dijalankan: ".mysqli_errno($conn).
                     " - ".mysqli_error($conn));
                } else {
                 echo "<script>alert('Data berhasil 
     ditambah.');window.location='data_testimoni.php';</script>";
      }
            } else { 
                     echo "<script>alert('Ekstensi gambar yang boleh hanya 
     jpg atau png.');window.location='tambah_testimoni.php';</script>";
            }
     }
     ?>
g. Merancang sistem update data testimoni
     <?php
     // memanggil file conn.php untuk melakukan conn database
     include 'config.php';
             // membuat variabel untuk menampung data dari form
      $id = $_POST['id'];
```
\$gambar= \$\_FILES['gambar']['name'];

```
 if($gambar != "") {
   $ekstensi_diperbolehkan = array('png','jpg'); 
   $x = explode('.', $gambar); 
   $ekstensi = strtolower(end($x));
  $file_tmp = $_FILES['gambar']['tmp_name'];
  \text{Sangka acak} = \text{rand}(1,999);
   $nama_gambar_baru = $angka_acak.'-'.$gambar; 
if(in_array($ekstensi, $ekstensi_diperbolehkan) === true) {
           move_uploaded_file($file_tmp, 
'gambar_testi/'.$nama_gambar_baru); 
           $query = "UPDATE testimoni SET gambar = 
'$nama_gambar_baru'";
            $query .= "WHERE id = '$id'";
            $result = mysqli_query($conn, $query);
            // periska query apakah ada error
            if(!$result){
              die ("Query gagal dijalankan: ".mysqli_errno($conn).
                 " - ".mysqli_error($conn));
            } else {
             echo "<script>alert('Data berhasil 
diubah.');window.location='data_testimoni.php';</script>";
 }
        } else { 
          echo "<script>alert('Ekstensi gambar yang boleh hanya jpg 
atau png.');window.location='edit_testimoni.php';</script>";
 }
   } 
?>
```
h. Merancang sistem hapus data testimoni

```
<?php
include 'config.php';
$id = $GET['id'];
   $query = "DELETE FROM testimoni WHERE id='$id' ";
   $hasil_query = mysqli_query($conn, $query);
    if(!$hasil_query) {
    die ("Gagal menghapus data: ".mysqli_errno($conn).
    " - ".mysqli_error($conn));
   } else {
```

```
 echo "<script>alert('Data berhasil 
dihapus.');window.location='data_testimoni.php';</script>";
   }
?>
```
i. Merancang sistem update password

```
<?php
include 'config.php';
session_start();
if (!isset($_SESSION['id']) && !isset($_SESSION['username'])) {
   header("Location: index.php");
}
 $id = $POST['id'];
  $password = $_POST['password'];
  $cpassword = $_POST['cpassword'];
  $npassword = md5($_POST['cpassword']);
      if($password==$cpassword){
     $query = "UPDATE admin SET password = '$npassword'";
     $query .= "WHERE id = '$id'";
     $result = mysqli_query($conn, $query);
     // periska query apakah ada error
     if(!$result){
         die ("Query gagal dijalankan: ".mysqli_errno($conn).
                  " - ".mysqli_error($conn));
     } else {
      echo "<script>alert('Data berhasil 
diubah.');window.location='logout.php';</script>";
     }
    }else{
     echo "<script>alert('Password tidak 
sesuai');window.location='berhasil_login.php';</script>";
    }
?>
```
j. Merancang sistem koneksi database

```
<?php 
$server = "localhost";
```

```
$user = "root";
$pass = "";
$database = "cucisepatu";
$conn = mysqli_connect($server, $user, $pass, $database);
if (!$conn) {
  die("<script>alert('Gagal tersambung dengan database.')</script>");
}
?>
```
k. Merancang sistem session user

```
<?php
  include('config.php'); 
  session_start();
  if (!isset($_SESSION['username'])) {
    header("Location: index.php");
 }
?>
<?php 
session_start();
session_destroy();
header("Location: index.php");
?>
```
## **4.1.8 Testing**

a. Testing Wireframe

Testing wireframe dilakukan dengan metode SUS dengan mengujinya langsung ke pengguna website, pengujian dilakukan menggunakan Google Form

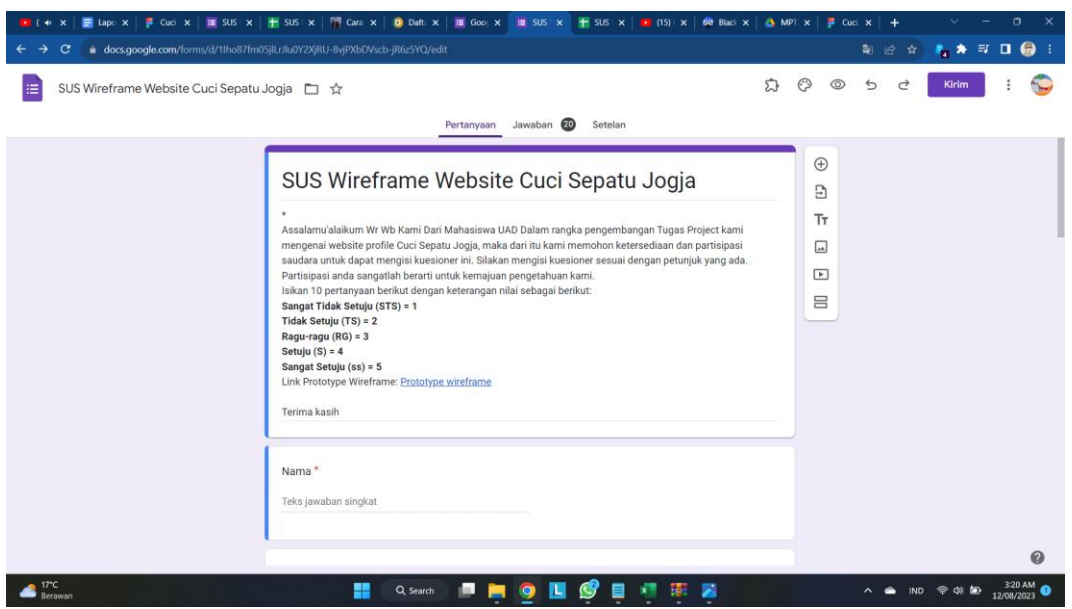

Didapatkan 20 responden terhadap form yang telah dibuat

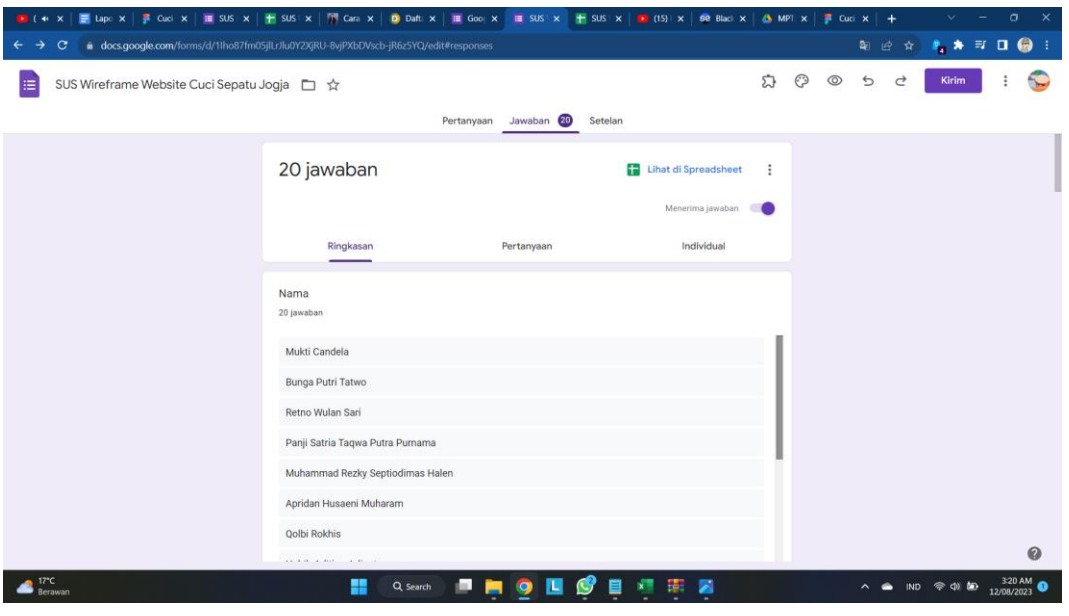

Kemudian dilakukan perhitungan dengan metode SUS dengan cara:

- Setiap pertanyaan bernomor ganjil, skor setiap pertanyaan yang didapat dari skor pengguna akan dikurangi 1.
- Setiap pertanyaan bernomor genap, skor akhir didapat dari nilai 5 dikurangi skor pertanyaan yang didapat dari pengguna.
- Skor SUS didapat dari hasil penjumlahan skor setiap pertanyaan yang kemudian dikali 2,5.

Didapatkan hasil Skor rata rata dari perhitungan menggunakan metode SUS adalah sebesar 94.375

b. Testing UI

Testing UI dilakukan dengan metode SUS dengan mengujinya langsung ke pengguna website, pengujian dilakukan menggunakan Google Form

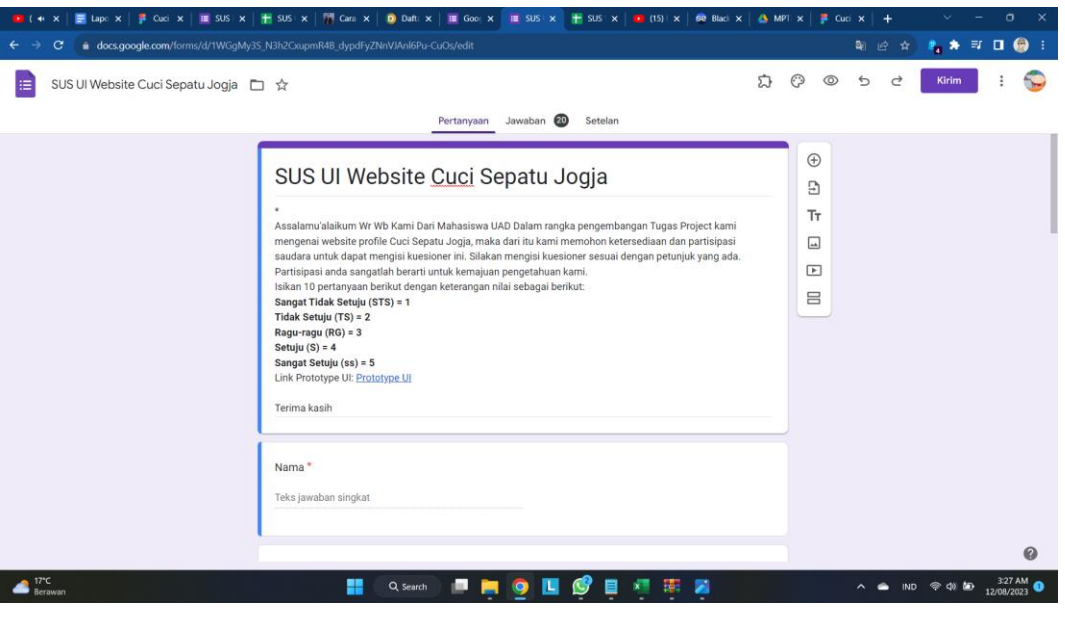

## Didapatkan 20 responden terhadap form yang telah dibuat

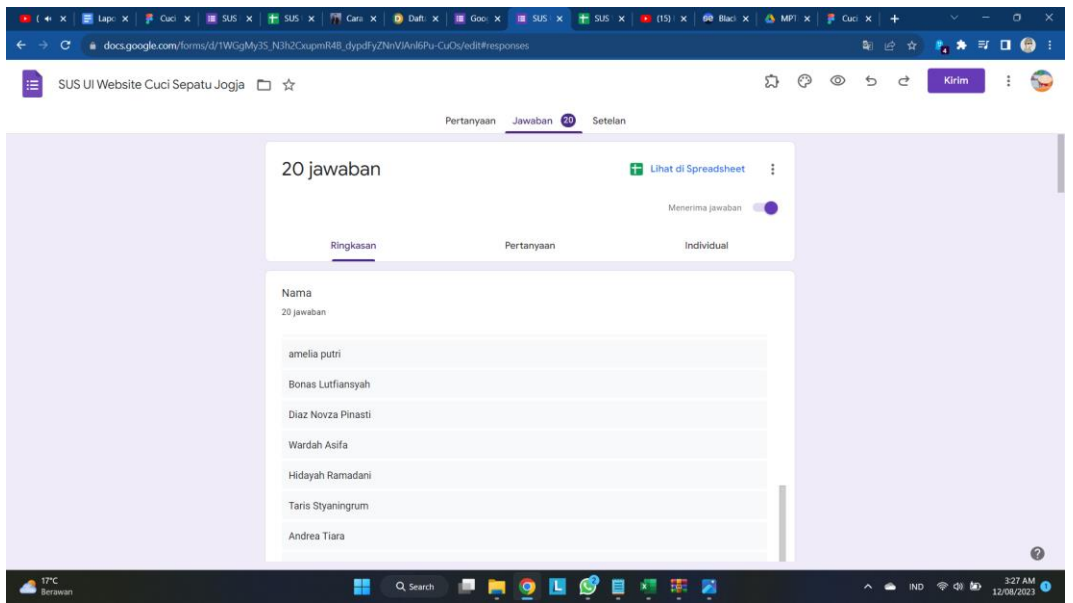

Kemudian dilakukan perhitungan dengan metode SUS dengan cara:

- Setiap pertanyaan bernomor ganjil, skor setiap pertanyaan yang didapat dari skor pengguna akan dikurangi 1.
- Setiap pertanyaan bernomor genap, skor akhir didapat dari nilai 5 dikurangi skor pertanyaan yang didapat dari pengguna.
- Skor SUS didapat dari hasil penjumlahan skor setiap pertanyaan yang kemudian dikali 2,5.

Didapatkan hasil Skor rata rata dari perhitungan menggunakan metode SUS adalah sebesar 96.5

#### **4.1.9 Debugging**

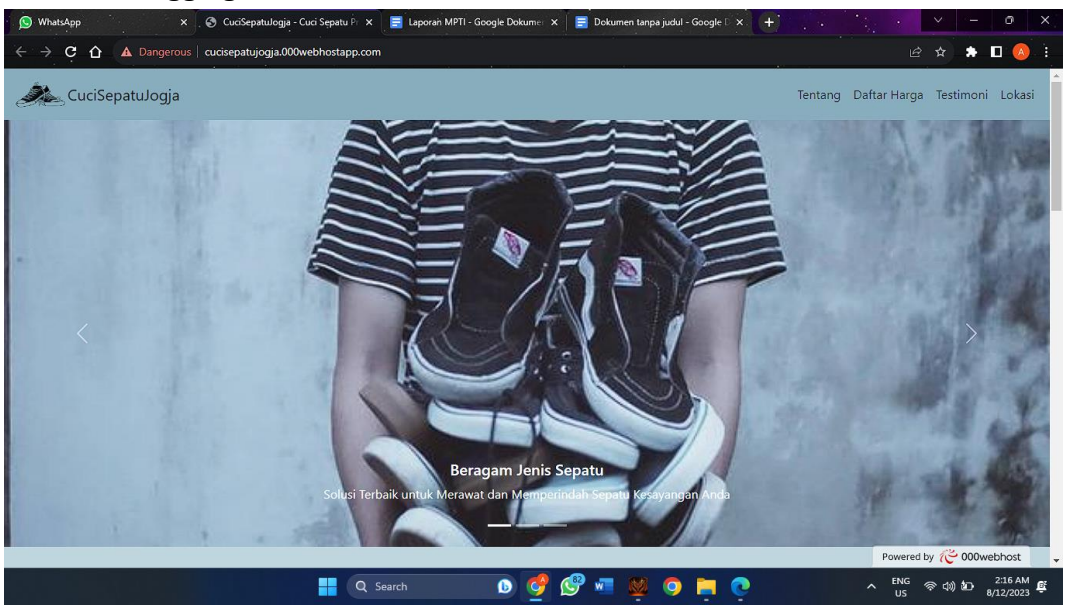

Gambar 1 Halaman Home

Berdasarkan halaman home pada Gambar 1 terdapat beberapa rencana pengujian. Pada rencana pengujian website apabila pengguna membuka menu tentang, daftar harga, testimoni, dan lokasi , maka akan menampilkan menu menu tersebut. Misal membuka menu tentang, maka sistem akan menampilkan halaman profil perusahaan dan berikut untuk menu lainnya, apabila pengguna membuka tautan media sosial, maka sistem akan mengarahkan ke media sosial instagram perusahaan, apabila pengguna membuka tautan kontak, maka sistem akan mengarahkan ke chat whatsapp perusahaan.

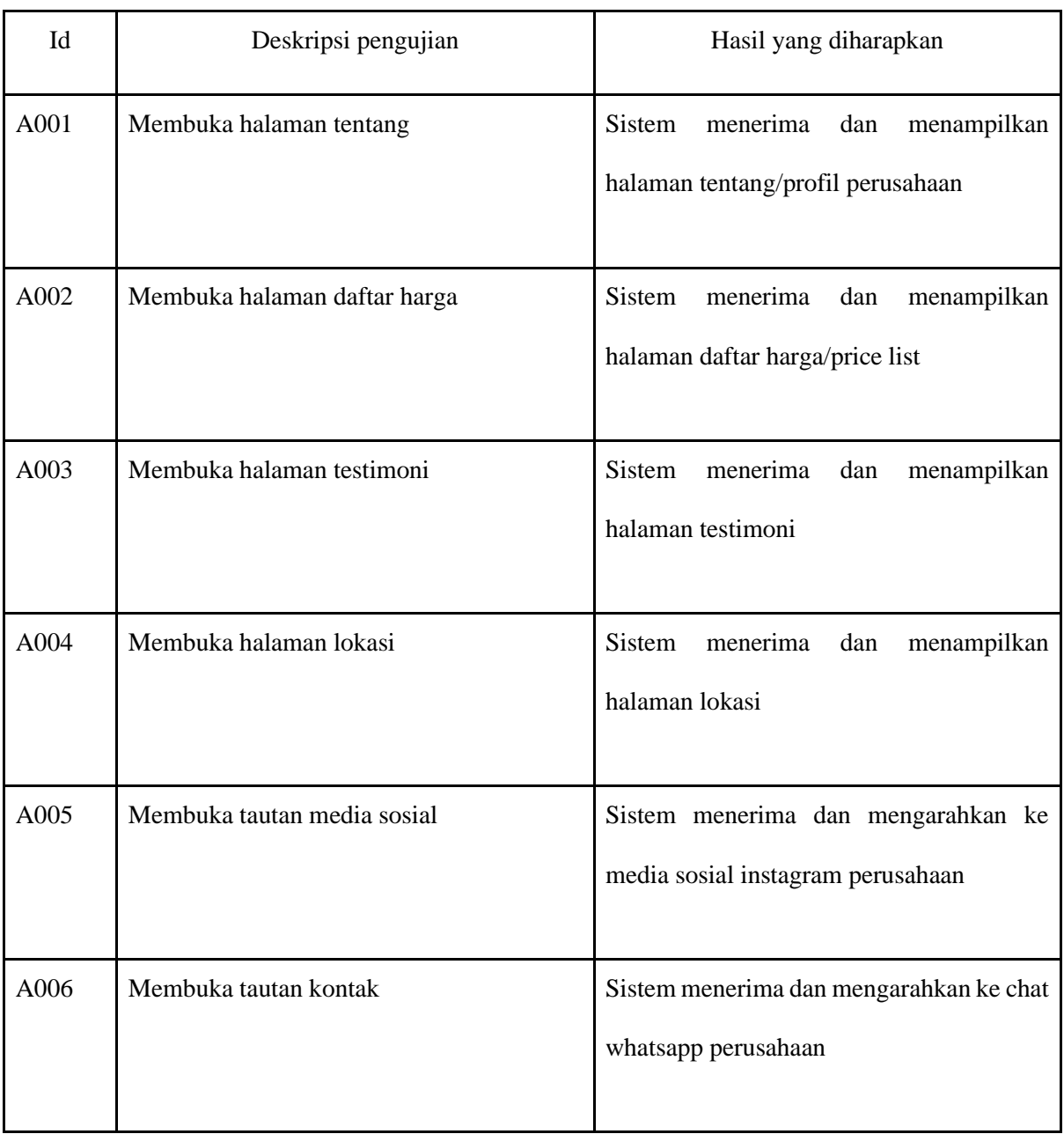

*Tabel 3. 2 Rancangan Test Case Halaman Home*

![](_page_87_Picture_0.jpeg)

Berdasarkan halaman tentang pada Gambar 2 terdapat beberapa rencana pengujian. Pada rencana pengujian website apabila pengguna membuka menu daftar harga, testimoni, dan lokasi , maka akan menampilkan menu menu tersebut. Misal membuka menu daftar harga, maka sistem akan menampilkan daftar harga cuci sepatu dan berikut untuk menu lainnya, apabila pengguna memilih menu booking pengerjaan, maka sistem akan menampilkan formulir pemesanan dan akan dilanjutkan ke chat whatsapp perusahaan, apabila pengguna membuka tautan media sosial, maka sistem akan mengarahkan ke media sosial instagram perusahaan, apabila pengguna membuka tautan kontak, maka sistem akan mengarahkan ke chat whatsapp perusahaan.

![](_page_88_Picture_61.jpeg)

# Tabel 2 Rancangan Test Case Halaman Tentang Perusahaan

![](_page_89_Figure_0.jpeg)

#### *Gambar 4. 7 Halaman Daftar Haarga*

Berdasarkan halaman daftar harga pada Gambar 3 terdapat beberapa rencana pengujian. Pada rencana pengujian website apabila pengguna membuka menu tentang, testimoni, dan lokasi , maka akan menampilkan menu menu tersebut. Misal membuka menu tentang, maka sistem akan menampilkan halaman profil perusahaan dan berikut untuk menu lainnya, apabila pengguna memilih menu booking pengerjaan, maka sistem akan menampilkan formulir pemesanan dan akan dilanjutkan ke chat whatsapp perusahaan, apabila pengguna membuka tautan media sosial, maka sistem akan mengarahkan ke media sosial instagram perusahaan, apabila pengguna membuka tautan kontak, maka sistem akan mengarahkan ke chat whatsapp perusahaan.

![](_page_90_Picture_81.jpeg)

Tabel 3 Rancangan Test Case Halaman Daftar Harga

![](_page_91_Picture_0.jpeg)

#### *Gambar 4. 8 Halaman Testimoni*

Berdasarkan halaman testimoni pada Gambar 4 terdapat beberapa rencana pengujian. Pada rencana pengujian website apabila pengguna membuka menu tentang, daftar harga, dan lokasi , maka akan menampilkan menu menu tersebut. Misal membuka menu tentang, maka sistem akan menampilkan halaman profil perusahaan dan berikut untuk menu lainnya, apabila pengguna membuka tautan media sosial, maka sistem akan mengarahkan ke media sosial instagram perusahaan, apabila pengguna membuka tautan kontak, maka sistem akan mengarahkan ke chat whatsapp perusahaan.

![](_page_92_Picture_61.jpeg)

# Tabel 4 Rancangan Test Case Halaman Testimoni

![](_page_93_Picture_0.jpeg)

#### *Gambar 4. 9 Halaman Lokasi*

Berdasarkan halaman home pada Gambar 5 terdapat beberapa rencana pengujian. Pada rencana pengujian website apabila pengguna membuka menu tentang, daftar harga, dan testimoni, maka akan menampilkan menu menu tersebut. Misal membuka menu tentang, maka sistem akan menampilkan halaman profil perusahaan dan berikut untuk menu lainnya, apabila pengguna membuka tautan media sosial, maka sistem akan mengarahkan ke media sosial instagram perusahaan, apabila pengguna membuka tautan kontak, maka sistem akan mengarahkan ke chat whatsapp perusahaan.

![](_page_94_Picture_63.jpeg)

*Tabel 3. 3 Rancangan Test Case Halaman Lokasi*

### A. Hasil dan Pembahasan

Pengujian dilakukan pada sistem informasi monitoring mahasiswa dengan tujuan untuk mengetahui kekurangan yang ada pada sistem sebelum digunakan oleh pengguna. Jika hasil dari pengujian ditemukan kelemahan dalam sistem maka pengembang bisa mengembangkan pada bagian tersebut yang dianggap lemah. Pada hasil pengujian terdapat tabel test case yang berfungsi untuk menyimpulkan apakah sistem berhasil dalam pengujian atau tidak. Pengujian akan dilakukan dengan metode Black Box berbasis Equivalence Partitioning.

| Id   | Deskripsi pengujian     |         | Hasil yang diharapkan                                                      | Hasil pengujian                       |                                       | Kesimpulan |
|------|-------------------------|---------|----------------------------------------------------------------------------|---------------------------------------|---------------------------------------|------------|
| A001 | Membuka<br>tentang      | halaman | Sistem menerima dan<br>menampilkan halaman<br>tentang/profil<br>perusahaan | Sistem<br>perusahaan                  | menampilkan<br>halaman tentang/profil | Berhasil   |
| A002 | Membuka<br>daftar harga | halaman | Sistem menerima dan<br>menampilkan halaman<br>daftar harga/price list      | Sistem<br>halaman<br>harga/price list | menampilkan<br>daftar                 | Berhasil   |
| A003 | Membuka<br>testimoni    | halaman | Sistem menerima dan<br>menampilkan halaman<br>testimoni                    | Sistem<br>halaman testimoni           | menampilkan                           | Berhasil   |

Tabel 6 Hasil Pengujian Equivalence Partitioning

![](_page_96_Picture_168.jpeg)

![](_page_97_Picture_174.jpeg)

![](_page_98_Picture_180.jpeg)

![](_page_99_Picture_154.jpeg)

![](_page_100_Picture_122.jpeg)

*Tabel 3. 4 Hasil Pengujian Equivalence Partitioning*

## **4.2 Realisasi Jadwal Pelaksanaan**

Pada tabel 4.9 merupakan sebuah tabel yang berisi mengenai realisasi jadwal pelaksanaan selama proses pembuatan sistem berlangsung. Dari mulai melakukan pertemuan dengan klien, menganalisis kebutuhan data sampai menghostingkan program kepada server klien.

## Tabel 4.9 Rencana Jadwal Pelaksanaan

![](_page_100_Picture_123.jpeg)

![](_page_101_Picture_56.jpeg)

*Tabel 4. 1 Rencana Jadwal Pelaksanaan*

# **BAB V Penutup**

### A. Kesimpulan

Menjawab pertanyaan dari rumusan masalah, didapat kesimpulan sebagai berikut :

Peningkatan Kehadiran Online: Dengan adanya website profil untuk layanan cuci sepatu online, perusahaan atau individu dapat meningkatkan kehadiran mereka di dunia digital. Ini memberikan akses yang lebih mudah bagi pelanggan untuk mengetahui layanan yang ditawarkan dan cara menghubungi, yang dapat menghasilkan peningkatan bisnis. Kemudahan Informasi: Website profil dapat memberikan informasi yang jelas dan lengkap tentang layanan cuci sepatu online, termasuk harga, metode pemesanan, proses cuci sepatu, dan waktu penyelesaian. Ini membantu pelanggan untuk membuat keputusan yang lebih baik dan mengurangi pertanyaan yang mungkin diajukan. Peningkatan Kredibilitas: Adanya website profesional dapat meningkatkan kredibilitas layanan cuci sepatu online. Testimoni pelanggan, galeri foto sebelum dan sesudah cuci sepatu, serta informasi tentang pengalaman dan keterampilan staf dapat memberikan keyakinan kepada pelanggan potensial. Pemasaran dan Promosi: Website dapat digunakan sebagai alat pemasaran dan promosi. Anda dapat memanfaatkan platform ini untuk berbagi penawaran khusus, diskon, atau program loyalitas kepada pelanggan. Selain itu, dengan menggunakan SEO (Search Engine Optimization), Anda dapat meningkatkan visibilitas website di mesin pencari, sehingga lebih mudah ditemukan oleh calon pelanggan. Interaksi Pelanggan: Website dapat menyediakan cara bagi pelanggan untuk berinteraksi langsung dengan Anda melalui formulir kontak, chat online, atau dukungan pelanggan. Ini memungkinkan Anda untuk menjawab pertanyaan mereka dengan cepat dan memberikan layanan pelanggan yang lebih baik. Pemantauan dan Analisis: Dengan menggunakan alat analisis web, Anda dapat memantau kinerja website Anda, termasuk jumlah pengunjung, perilaku pengguna, dan tingkat konversi. Ini dapat membantu Anda memahami efektivitas website dan melakukan penyesuaian jika diperlukan. Skalabilitas dan Pertumbuhan: Jika proyek website profil dilaksanakan dengan baik, ini dapat membantu dalam pertumbuhan bisnis jangka panjang. Anda dapat mempertimbangkan untuk mengembangkan fitur-fitur tambahan seperti pemesanan online, pelacakan status pesanan, atau integrasi dengan platform media sosial.

## B. Saran

Saran untuk sistem ini, mungkin kedepanya ditambahkan fitur pembayaran dan penjemputan saat melakukan pemesanan cuci sepatu sehingga dapat memudahkan pelanggan dalam proses pemesanan secara online.

# **DAFTAR PUSTAKA**

# **Lampiran**

Proposal MPTI

Surat Kontrak/MoU Kerja MPTI dengan Mitra/Client

Log Book sudah terisi minimal 7x

Foto Dokumentasi Kegiatan MPTI

![](_page_105_Picture_5.jpeg)

![](_page_106_Picture_0.jpeg)

![](_page_106_Picture_1.jpeg)